# Armadillo-220

# Software Manual

Version 1.00

 $2006$  6 1

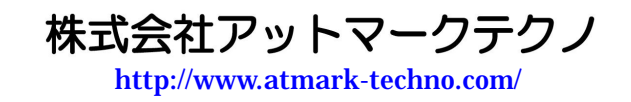

公式サイト <http://armadillo.atmark-techno.com/>

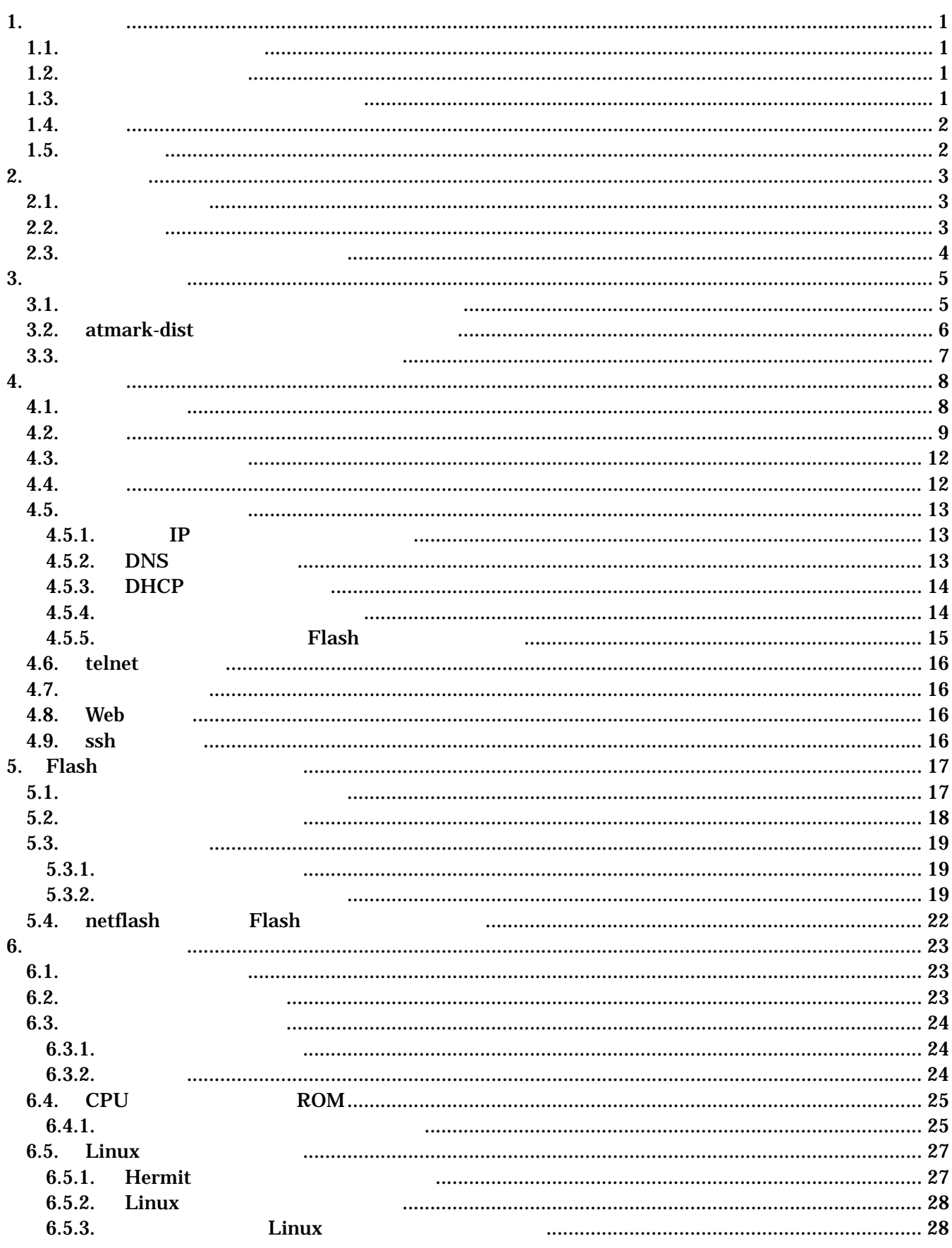

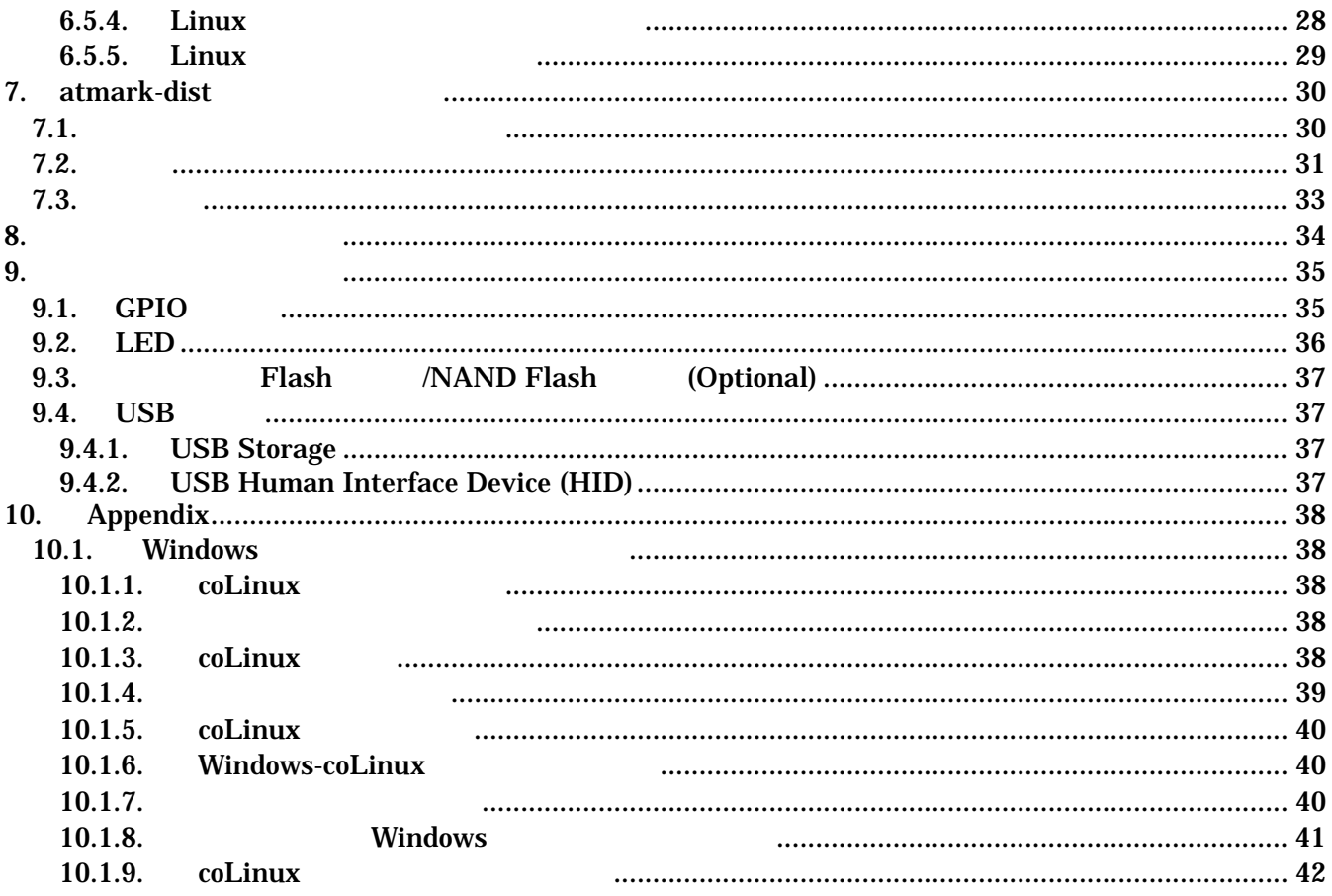

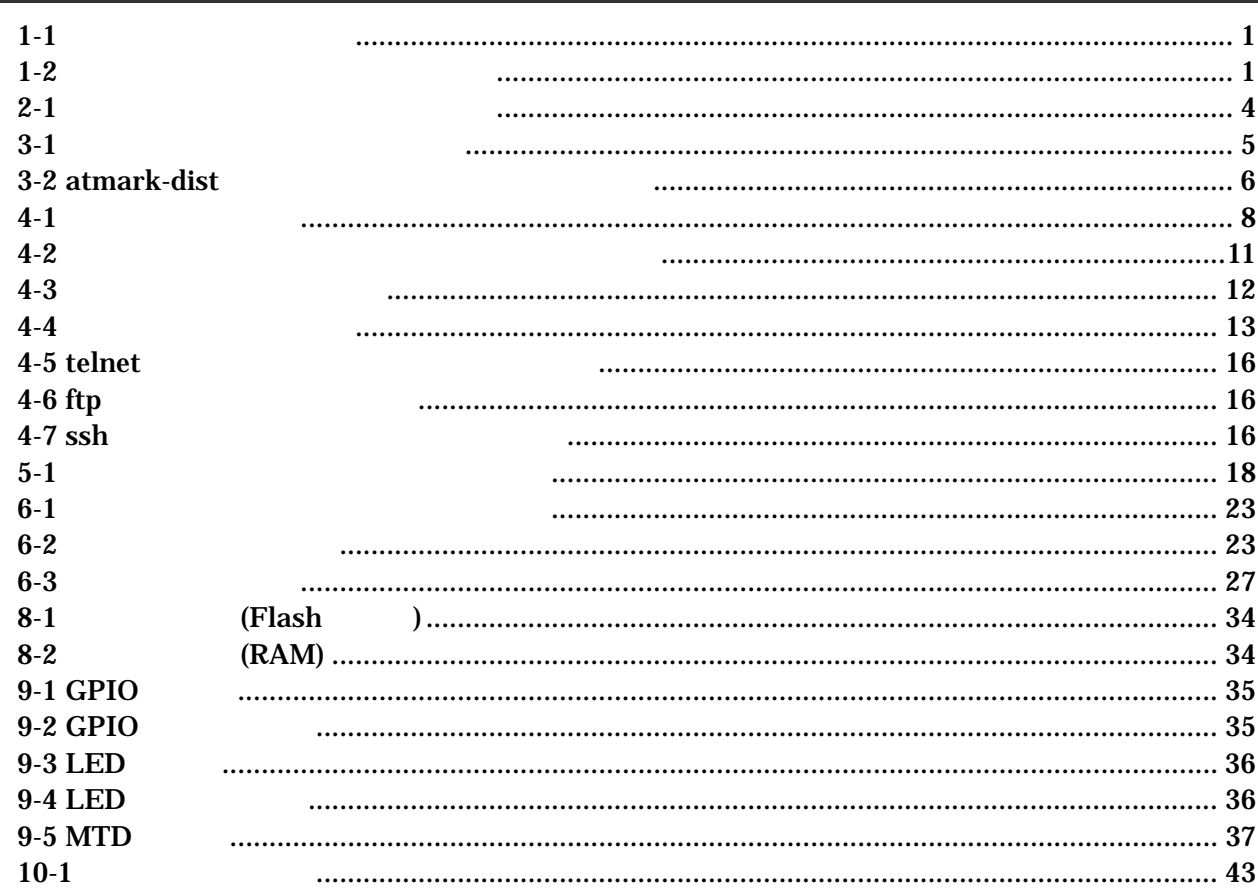

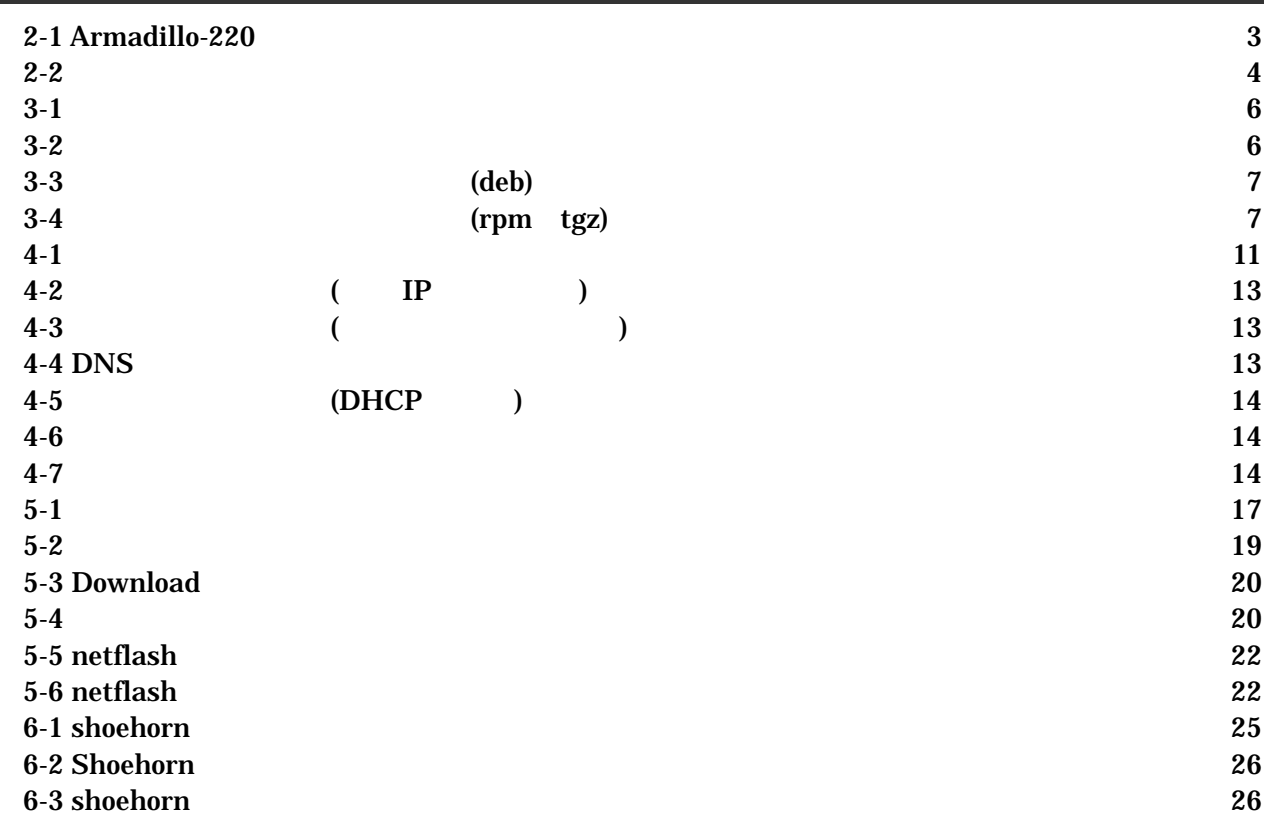

# <span id="page-5-0"></span>1.

# $1.1.$

Armadillo-220

- $\bullet$  Flash
- $\bullet$
- $\bullet$
- 
- $\bullet$

Armadillo-220 Startup Guide Armadillo-220

# $1.2.$

 $1 - 1$ 

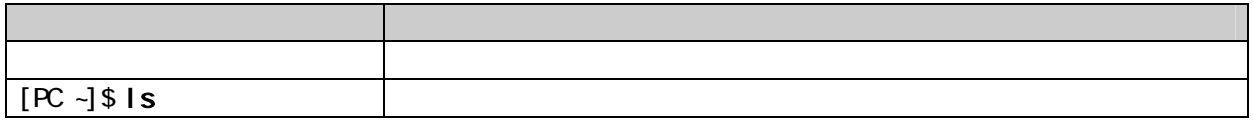

### $1.3.$

 $/$  $\sim$ 

表 **1-2** 表示プロンプトと実行環境の関係

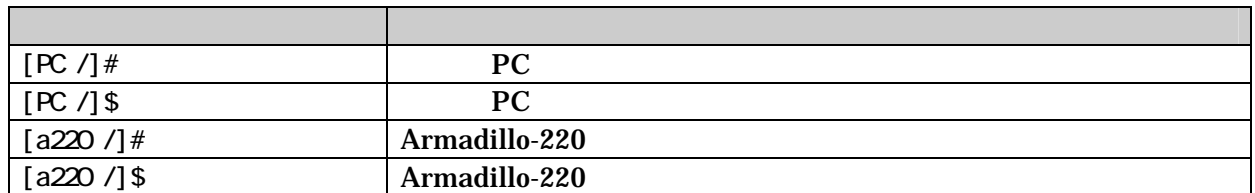

### <span id="page-6-0"></span> $1.4.$

Armadillo-220 **Example Free Software / Open Source Software** Free Software / Open Source Software

 $1.5.$ 

 $($   $)$   $($ AS IS)

# <span id="page-7-0"></span>2.

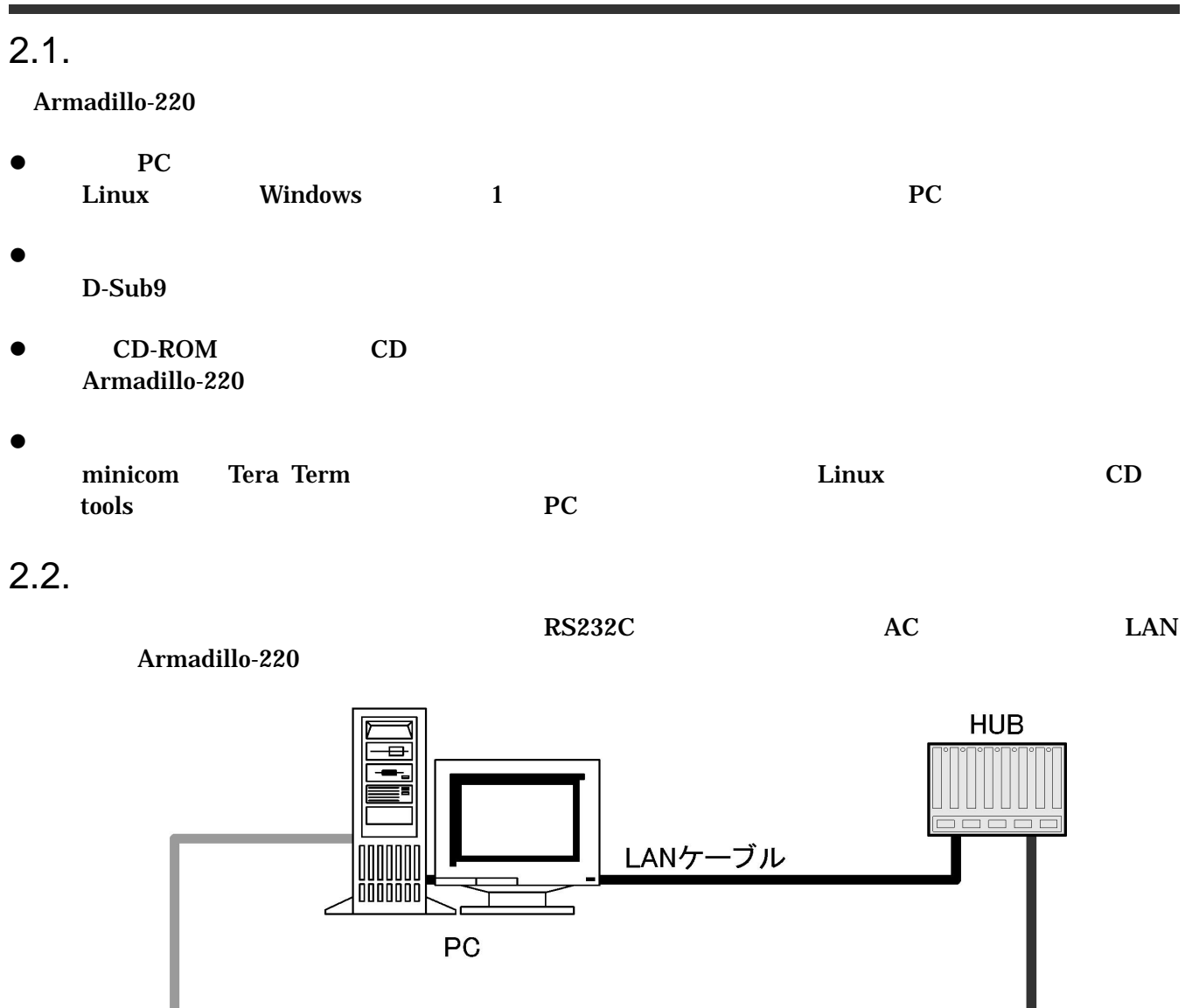

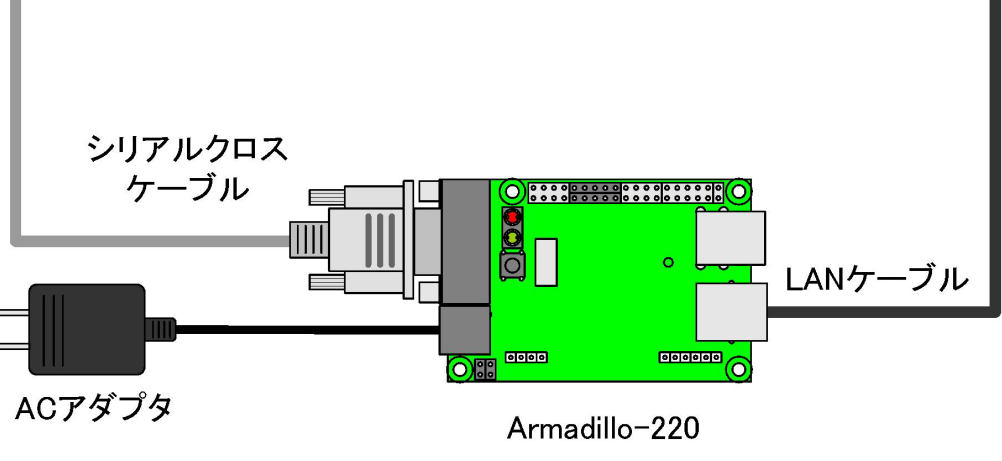

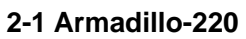

# <span id="page-8-0"></span>Armadillo-220

### <span id="page-8-1"></span> $2.3.$

Armadillo-220

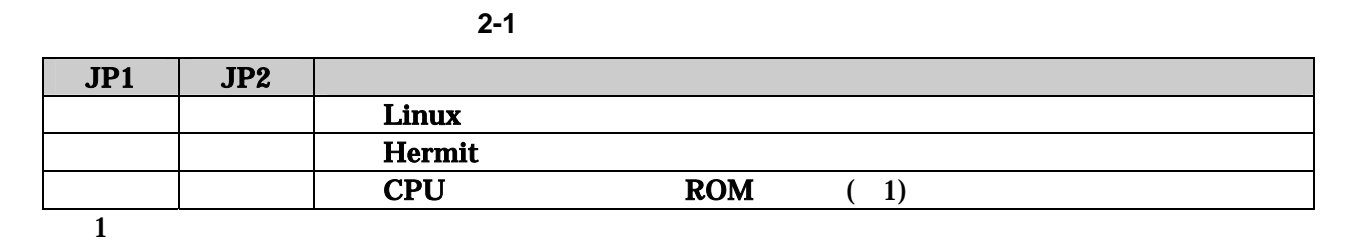

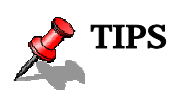

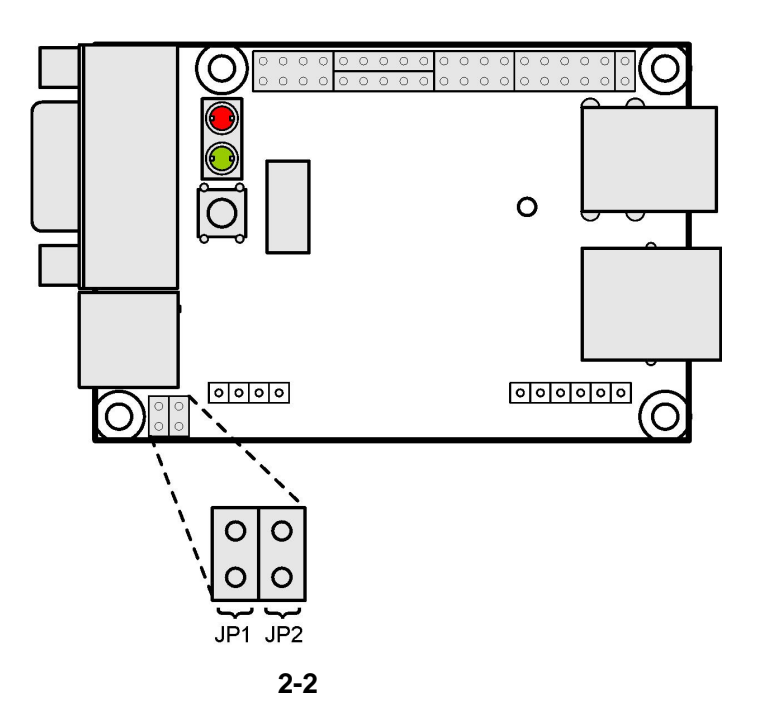

# <span id="page-9-2"></span><span id="page-9-0"></span>3. 開発環境の準備

#### PC Armadillo-220

### $3.1.$

<span id="page-9-1"></span>CD cross-dev

マンストールします。インストールは必ずにはない。<br>アクセストールは必ずになってください。

3-1

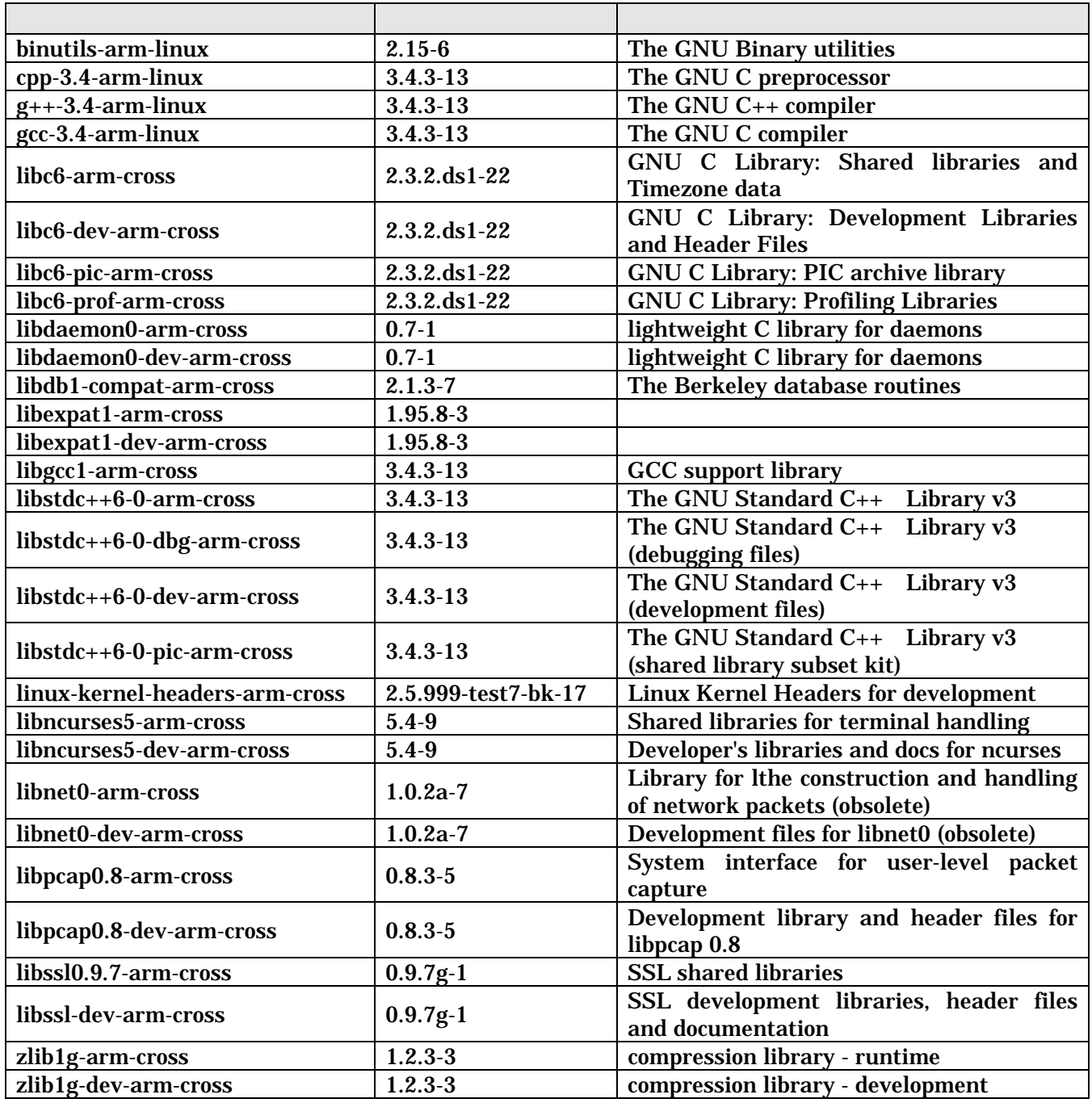

<span id="page-10-0"></span>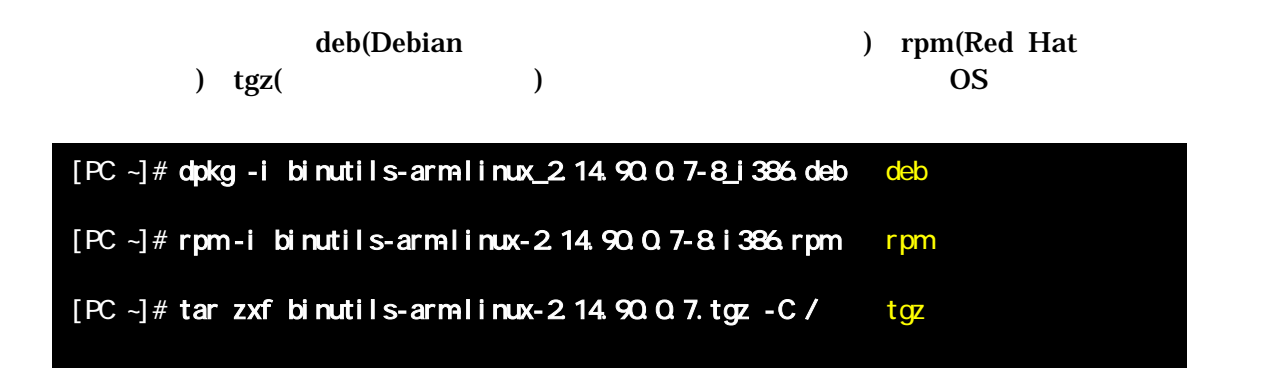

図 **3-1** 開発用パッケージの展開例

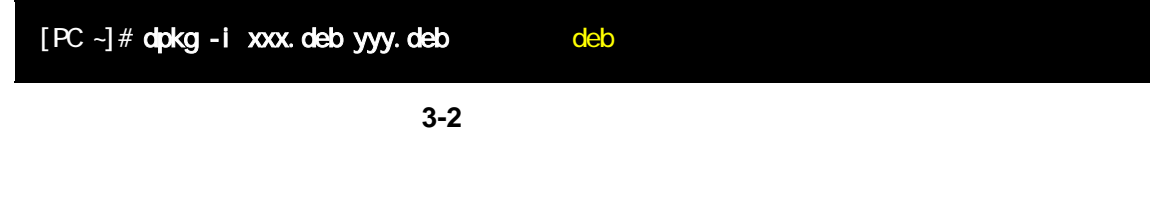

### 3.2. atmark-dist

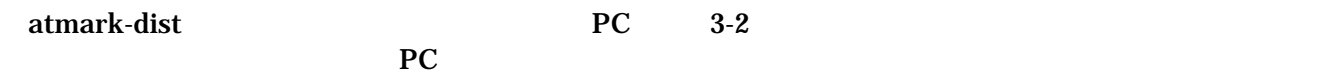

#### <span id="page-10-1"></span>3-2 atmark-dist

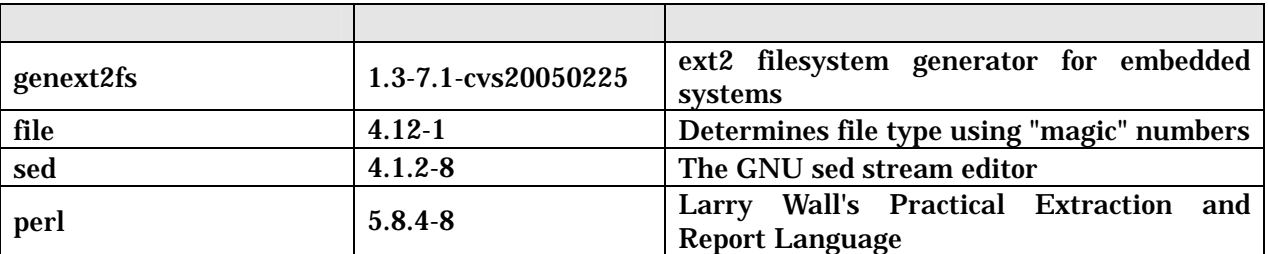

genext2fs CD tools

<span id="page-11-0"></span> $3.3.$ 

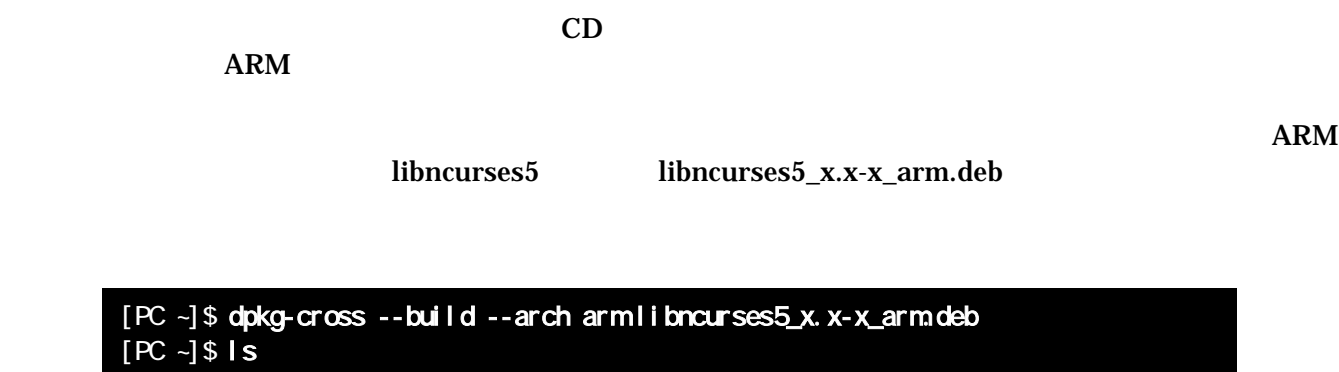

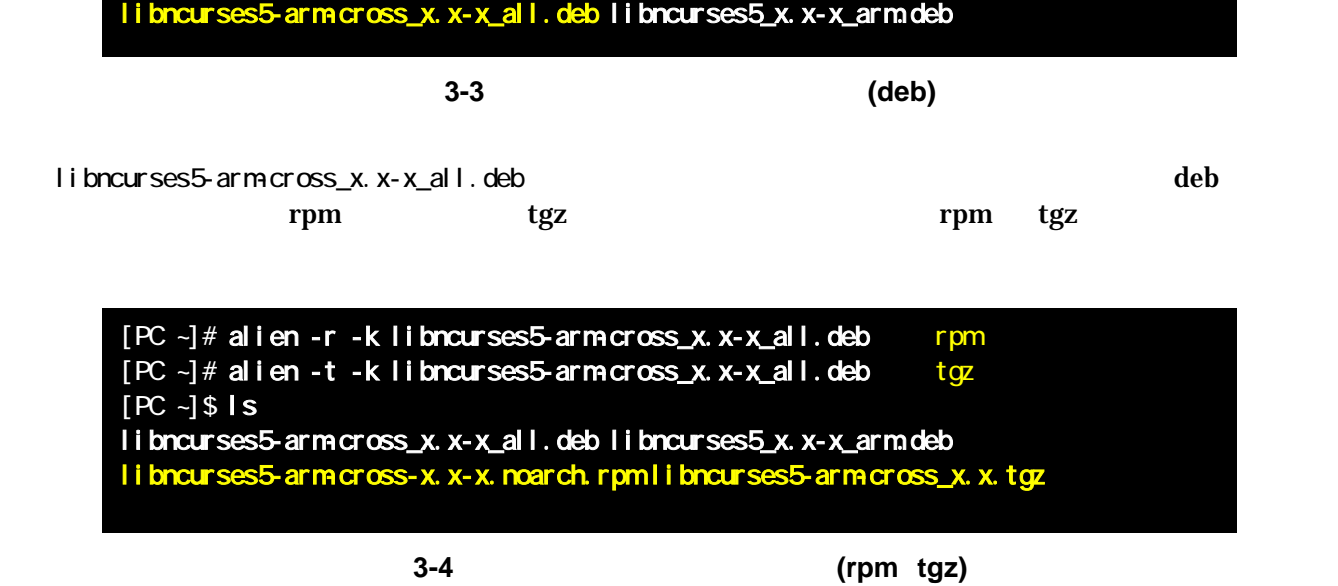

# <span id="page-12-0"></span> $4.$

Armadillo-220

 $4.1.$ 

Armadillo-220 2(CON4) PC

表 **4-1** シリアル通信設定

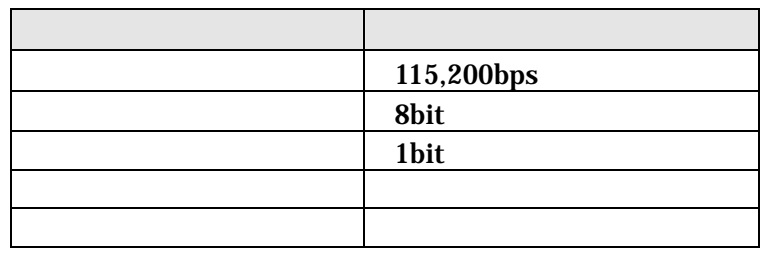

<span id="page-13-0"></span>4.2. 起動

 $JPI$   $JP2$   $Linux$ 

 $2$ 

Uncompressing kernel....................................................................................................done. Uncompressing ramdisk.......................................................................................................................... Doing console=ttyAM0, 115200 Doing mtdparts=armadillo2x0-nor:0x10000(bootloader)ro,0x170000(kernel),0x670000(userland),-(config) Linux version 2.6.12.3-a9-4 (Atmark@pc-nsx) (gcc version 3.4.4 20050314 (prerelease) (Debian 3.4.3-13)) #1 Thu Jun 1 19:08:42 JST CPU: ARM920Tid(wb) [41129200] revision 0 (ARMv4T) CPU0: D VIVT write-back cache CPU0: I cache: 16384 bytes, associativity 64, 32 byte lines, 8 sets CPU0: D cache: 16384 bytes, associativity 64, 32 byte lines, 8 sets Machine: Armadillo-220 ATAG\_INITRD is deprecated; please update your bootloader. Memory policy: ECC disabled, Data cache writeback Built 1 zonelists Kernel command line: console=ttyAM0,115200 mtdparts=armadillo2x0-nor:0x10000(bootloader)ro,0x170000(kernel),0x670000(userland),-( PID hash table entries: 256 (order: 8, 4096 bytes) Dentry cache hash table entries: 8192 (order: 3, 32768 bytes) Inode-cache hash table entries: 4096 (order: 2, 16384 bytes) Memory: 8MB 8MB 16MB = 32MB total Memory: 22384KB available (2667K code, 604K data, 96K init) Mount-cache hash table entries: 512 CPU: Testing write buffer coherency: ok checking if image is initramfs...it isn't (bad gzip magic numbers); looks like an initrd Freeing initrd memory: 6592K NET: Registered protocol family 16 SCSI subsystem initialized usbcore: registered new driver usbfs usbcore: registered new driver hub Bluetooth: Core ver 2.7 NET: Registered protocol family 31 Bluetooth: HCI device and connection manager initialized Bluetooth: HCI socket layer initialized NetWinder Floating Point Emulator V0.97 (double precision) JFFS2 version 2.2. (NAND) (C) 2001-2003 Red Hat, Inc. Initializing Cryptographic API gpio: Armadillo-2x0 GPIO driver, (C) 2005-2006 Atmark Techno, Inc. led: Armadillo-2x0 LED driver, (C) 2005-2006 Atmark Techno, Inc. ttyAM0 at MMIO 0x808c0000 (irq = 52) is a EP93XX ttyAM at MMIO 0x808d0000 (irq = 54) is a EP93XX ttyAM2 at MMIO 0x808e0000 (irq = 55) is a EP93XX io scheduler noop registered io scheduler anticipatory registered io scheduler deadline registered io scheduler cfq registered RAMDISK driver initialized: 16 RAM disks of 16384K size 1024 blocksize loop: loaded (max 8 devices) i2c /dev entries driver i2c-armadillo9: i2c Armadillo-9 driver, (C) 2004-2005 Atmark Techno, Inc. i2c-at24cxx: i2c at24cxx eeprom driver, (C) 2003-2005 Atmark Techno, Inc. armadillo2x0-nor: Found 1 x16 devices at 0x0 in 16-bit bank Amd/Fujitsu Extended Query Table at 0x0040 armadillo2x0-nor: CFI does not contain boot bank location. Assuming top. number of CFI chips: 1 cfi\_cmdset\_0002: Disabling erase-suspend-program due to code brokenness. 4 cmdlinepart partitions found on MTD device armadillo2x0-nor parse\_mtd\_partitions: 4 Creating 4 MTD partitions on "armadillo2x0-nor": 0x00000001-0x00010000 : "otloader" 0x00010000-0x00180000 : "kernel" 0x00180000-0x007f0000 : "userland"

#### 0x007f0000-0x00800000 : "config"

No NAND device found!!! ep93xxusb ep93xxusb.0: EP93xx OHCI ep93xxusb ep93xxusb.0: new USB bus registered, assigned bus number 1 ep93xxusb ep93xxusb.0: irq 56, io base 0xff020000 hub 1-0:1.0: USB hub found hub 1-0:1.0: 3 ports detected Initializing USB Mass Storage driver... usbcore: registered new driver usb-storage USB Mass Storage support registered. usbcore: registered new driver usbhid drivers/usb/input/hid-core.c: v2.01:USB HID core driver pegasus: v0.6.12 (2005/01/13), Pegasus/Pegasus II USB Ethernet driver usbcore: registered new driver pegasus zd1211 - http://zd1211.ath.cx/ Based on www.zydas.com.tw driver version 2000 usbcore: registered new driver zd1211 NET: Registered protocol family 2 IP: routing cache hash table of 512 buckets, 4Kbytes TCP established hash table entries: 2048 (order: 2, 16384 bytes) TCP bind hash table entries: 2048 (order: 1, 8192 bytes) TCP: Hash tables configured (established 2048 bind 2048) IPv4 over IPv4 tunneling driver ip\_tables: (C) 2000-2002 Netfilter core team Initializing IPsec netlink socket NET: Registered protocol family 1 NET: Registered protocol family 10 Disabled Privacy Extensions on device c02edce8(lo) IPv6 over IPv4 tunneling driver NET: Registered protocol family 17 NET: Registered protocol family 15 Bluetooth: L2CAP ver 2.7 Bluetooth: L2CAP socket layer initialized Bluetooth: RFCOMM ver 1.5 Bluetooth: RFCOMM socket layer initialized Bluetooth: RFCOMM TTY layer initialized SCTP: Hash tables configured (established 1024 bind 2048) RAMDISK: ext2 filesystem found at block O RAMDISK: Loading 6592Ki B [1 disk] into ram disk... done. VFS: Mounted root (ext2 filesystem). Freeing init memory: 96K init started: BusyBox v1.00 (2006.06.01-10:11+0000) multi-call binary Starting fsck for root filesystem. fsck 1.25 (20-Sep-2001) ext2fs\_check\_if\_mount: No such file or directory while determining whether /dev/ram0 is mounted. /dev/ram0: clean, 620/1024 files, 5354/6592 blocks Checking root filesystem: done Remounting root rw: done Mounting proc: done Mounting usbfs: done Mounting sysfs: done Loading /etc/config: done Setting hostname: done Cleaning up system: done Running local start scripts. Changing file permissions: done Starting syslogd: done Starting klogd: done Starting basic firewall: done Loading /etc/config: done Configuring network interfaces: done Starting inetd: done Stating sshd: done Starting thttpd: done

atmark-dist v1.5.0 (AtmarkTechno/Armadillo-220.Base)

Linux 2.6.12.3-a9-4 [armv4tl arch]

<span id="page-15-0"></span>a220-0 login:

図 **4-1** 起動ログ

#### $1(CON2)$

# $2(CON4)$

 $\overline{2}$  2  $\overline{2}$   $\overline{2}$   $\over$ 

表 **4-2** コンソールログイン時のユーザ名とパスワード

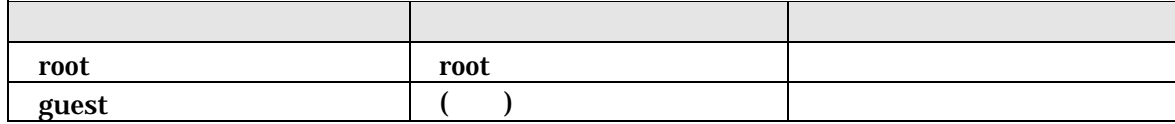

# <span id="page-16-0"></span> $4.3.$

表 **4-3** ディレクトリ構成の一覧

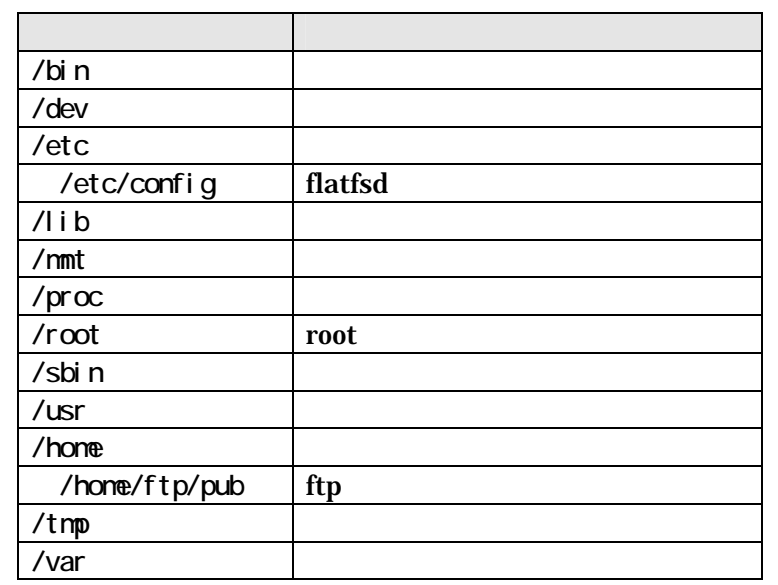

 $4.4.$ 

Armadillo-220

### <span id="page-17-0"></span> $4.5.$

Armadillo-220 /etc/config/interfaces

#### 4.5.1. IP  $IP$

表 **4-4** ネットワーク設定詳細

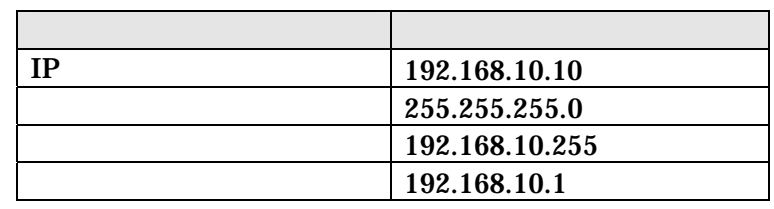

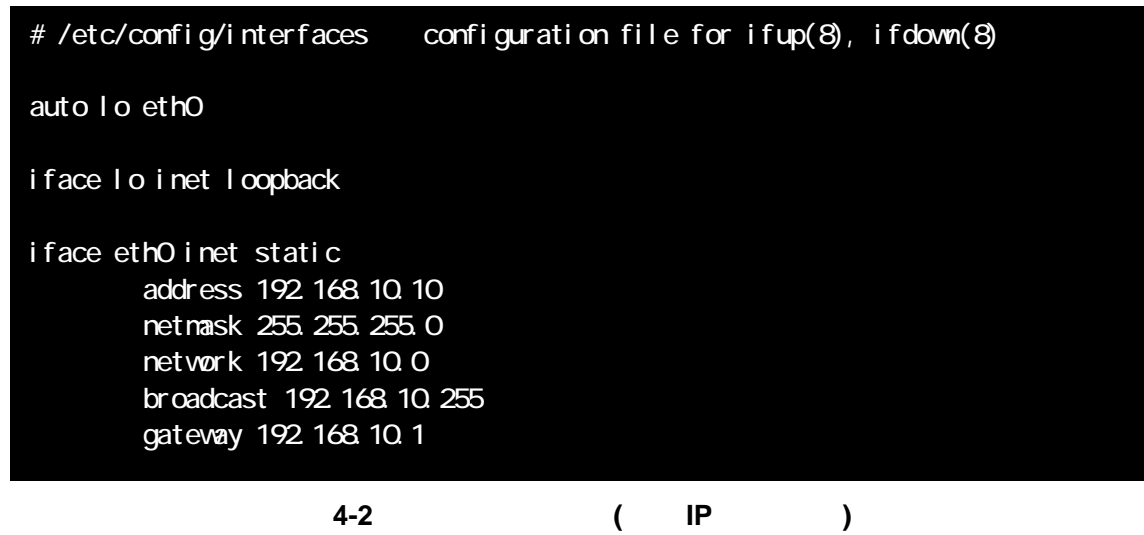

gateway  $0.0.0.0$ 

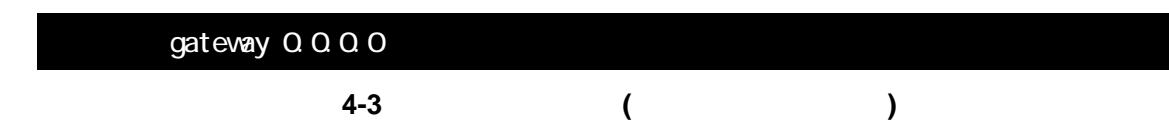

# 4.5.2. DNS

DNS /etc/config/resolv.conf

nameserver 192.168.10.1

**4-4 DNS** 

#### <span id="page-18-0"></span>4.5.3. DHCP

DHCP B # /etc/config/interfaces configuration file for ifup(8), ifdown(8) auto lo eth0 iface lo inet loopback iface eth0 inet dhcp 図 **4-5** ネットワーク設定例**(DHCP** 使用時**)** 

#### $4.5.4.$

/etc/init.d/networking

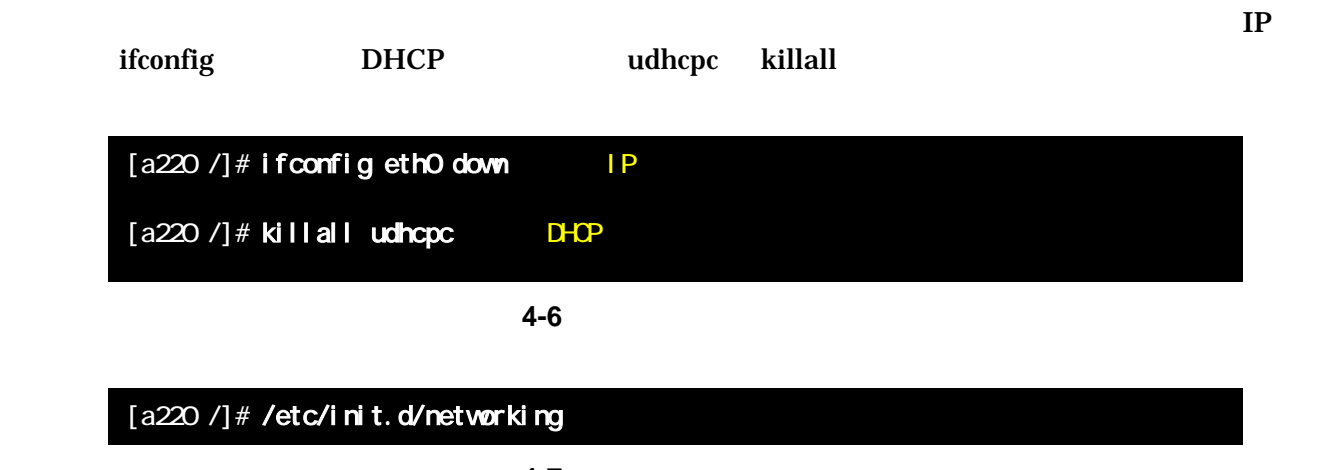

図 **4-7** ネットワーク接続の開始

<span id="page-19-0"></span>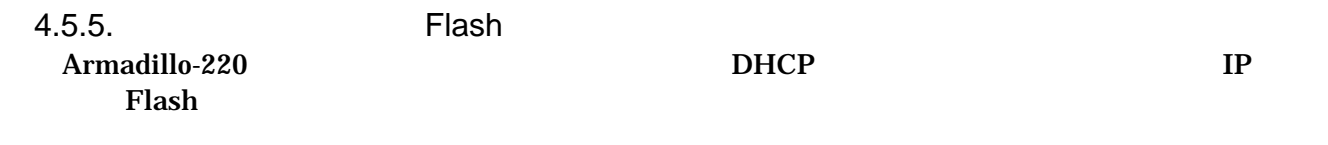

[a220 /etc/config]# vi interfaces  $11 - -$ # /etc/network/interfaces configuration file for ifup(8), ifdown(8) auto lo eth0 iface lo inet loopback iface eth0 inet static address 192.168.10.10 netmask 255.255.255.0 network 192.168.10.0 broadcast 192.168.10.255 gateway 192.168.10.1  $1/-.$  $[a220$  /etc/config] # vi resolv.conf  $1/-.$ nameserver 192.168.10.1  $11 - [a220$  /etc/config]#

#### [a220 /etc/config]# flatfsd -s

<u>Flash Serverset and Xerverset and Xerverset and Xerverset and Xerverset and Xerverset and Xerverset and Xerverset and Xerverset and Xerverset and Xerverset and Xerverset and Xerverset and Xerverset and Xerverset and Xerve</u>

### <span id="page-20-0"></span>4.6. telnet

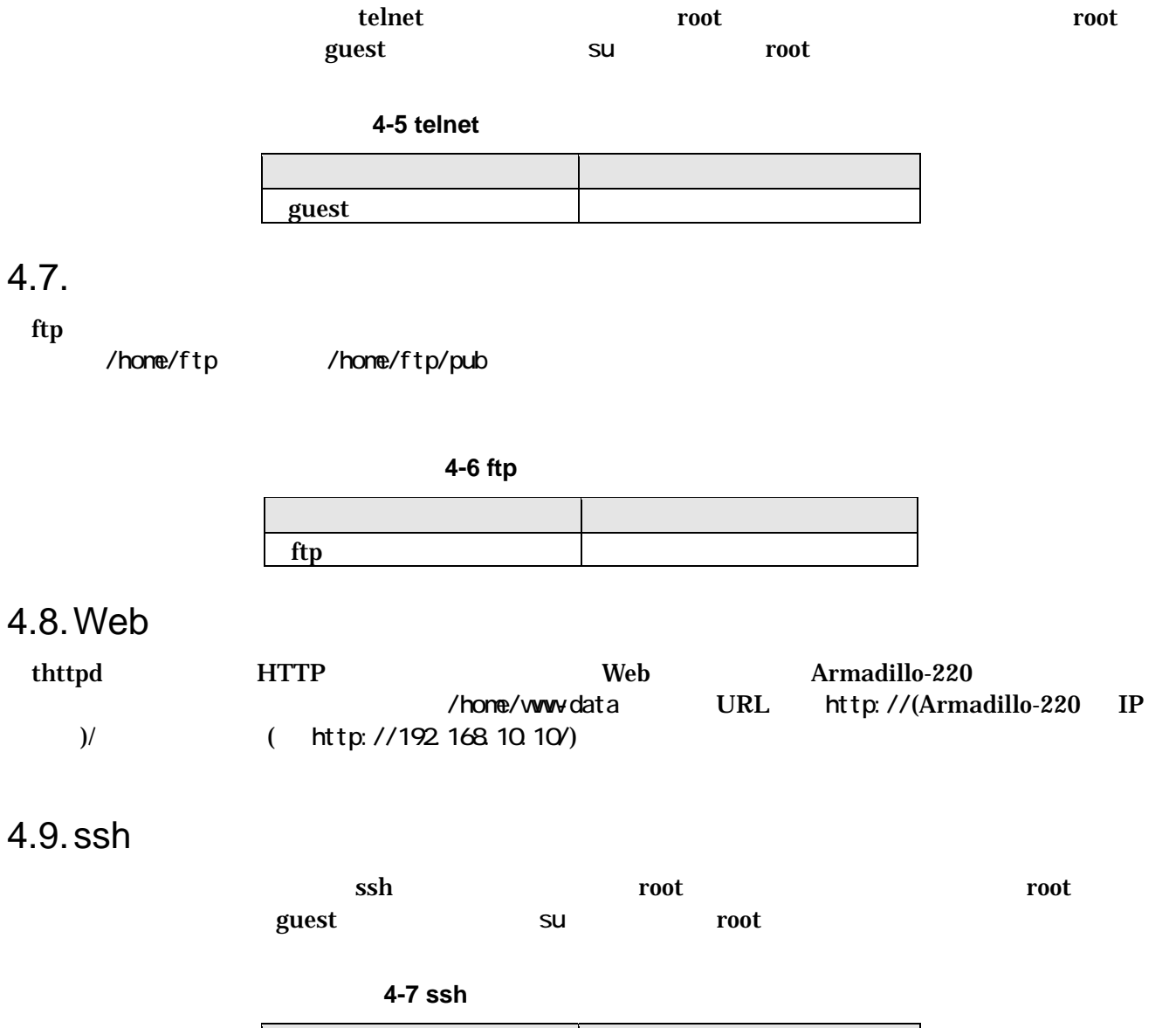

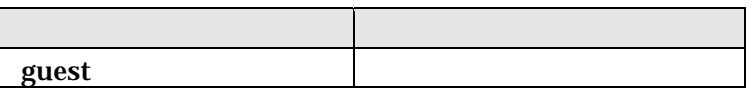

# <span id="page-21-2"></span><span id="page-21-0"></span>5. Flash

<span id="page-21-1"></span>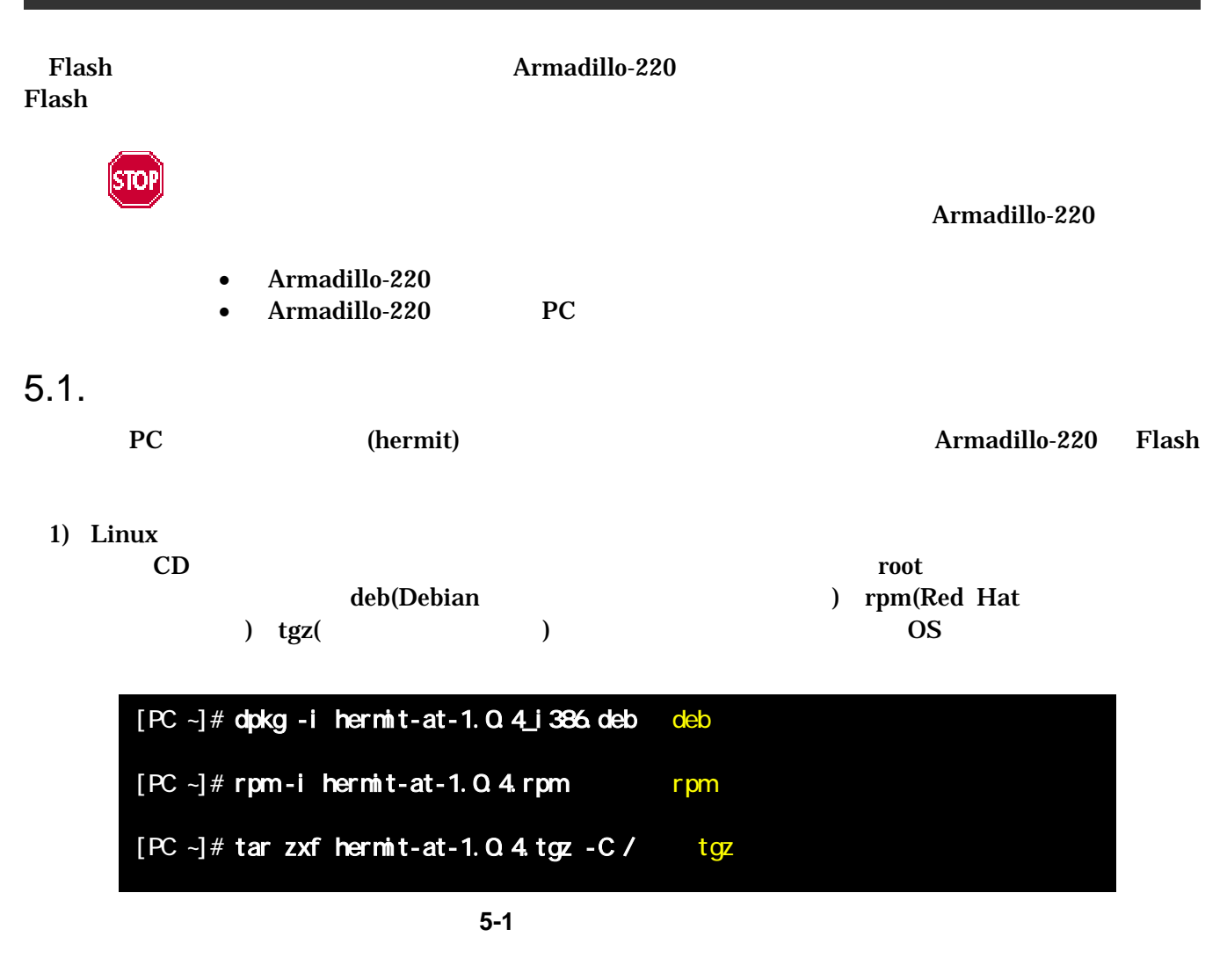

2) Windows

CD Hermit-At WIN32 downloader/win32/hermit-at-win\_xxxxxxxx.zip

<span id="page-22-0"></span> $5.2.$ 

Flash <sub>Serve</sub>  $\frac{1}{2}$ 

 $\bullet$  bootloader

The Flash Executive Security Security Security Security Security Security Security Security Security Security Security Security Security Security Security Security Security Security Security Security Security Security Secu  $\text{Linux}$ 

 $\bullet$  userland

• kernel<br>Linux

telnet ftp Web

CD images

表 **5-1** 各リージョン用のイメージファイル名

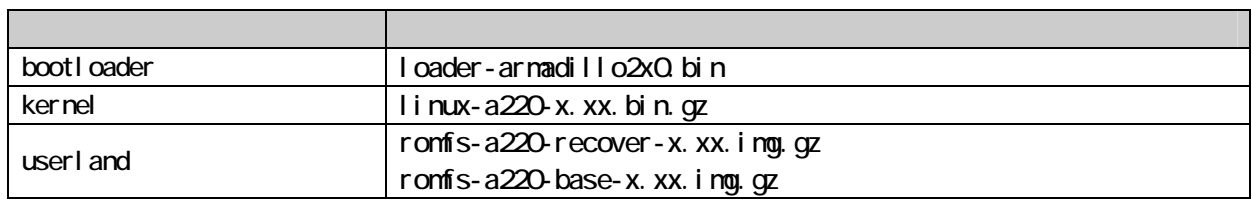

Flash [8.](#page-38-1)

<span id="page-23-0"></span> $5.3.$ 

Flash

 $5.3.1.$ 

- Armadillo-220
	- $JP1$
	- $JP2$

 $2.3.$ 

 $5.3.2.$ 

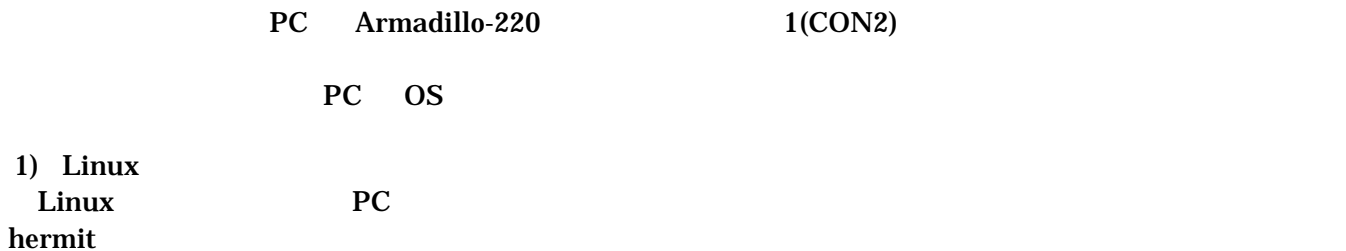

I i nux.bin.gz

bootloader kernel userland

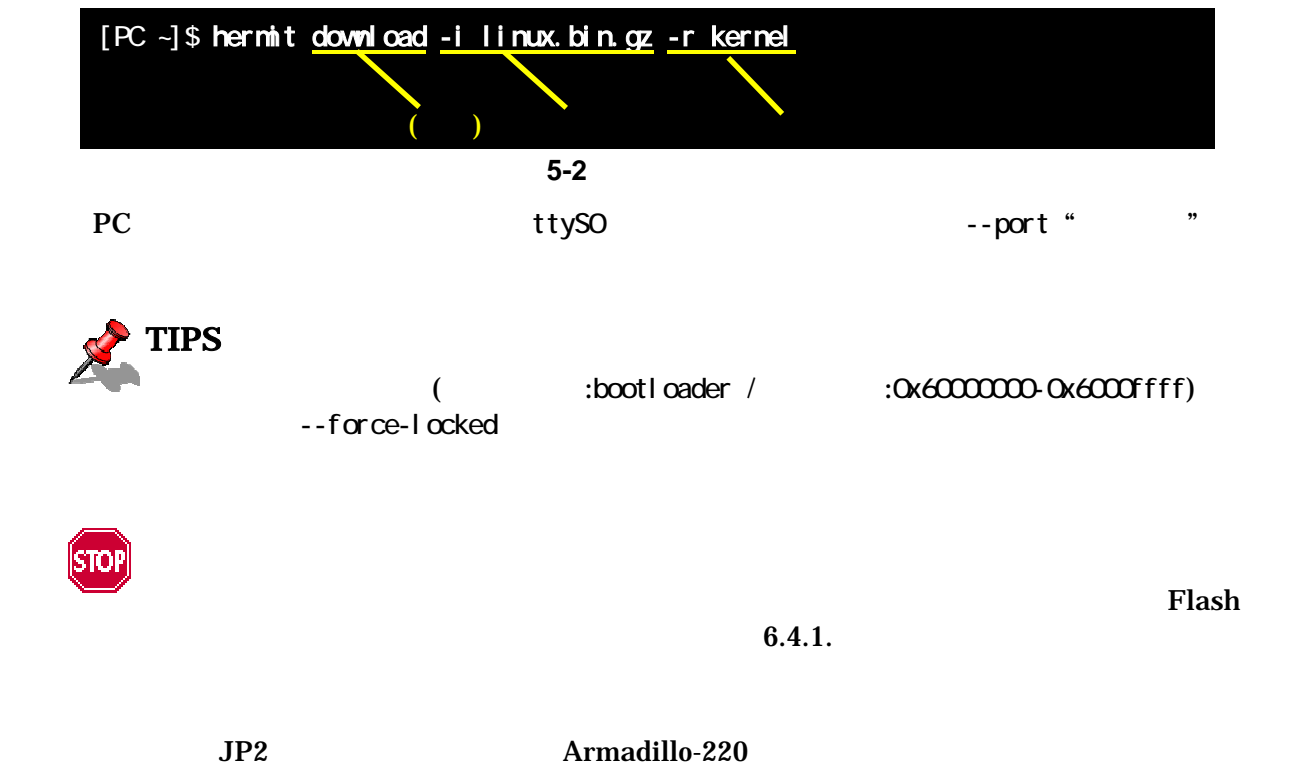

<span id="page-24-0"></span>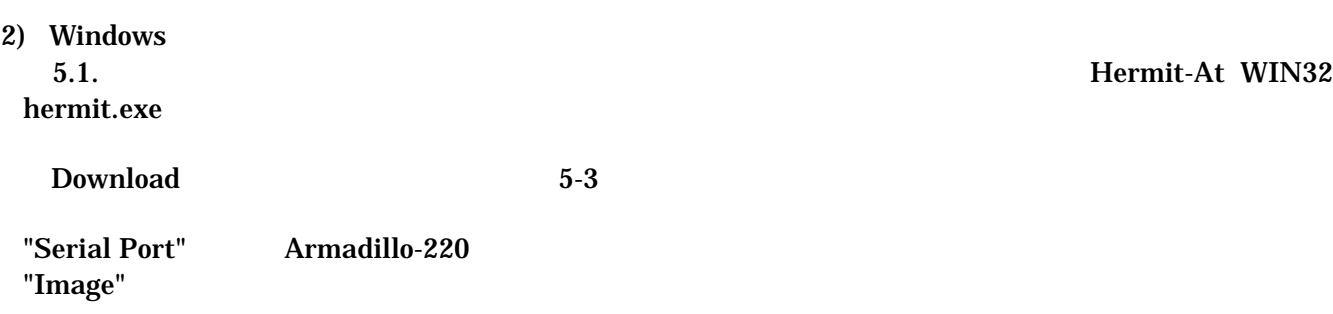

"Region"

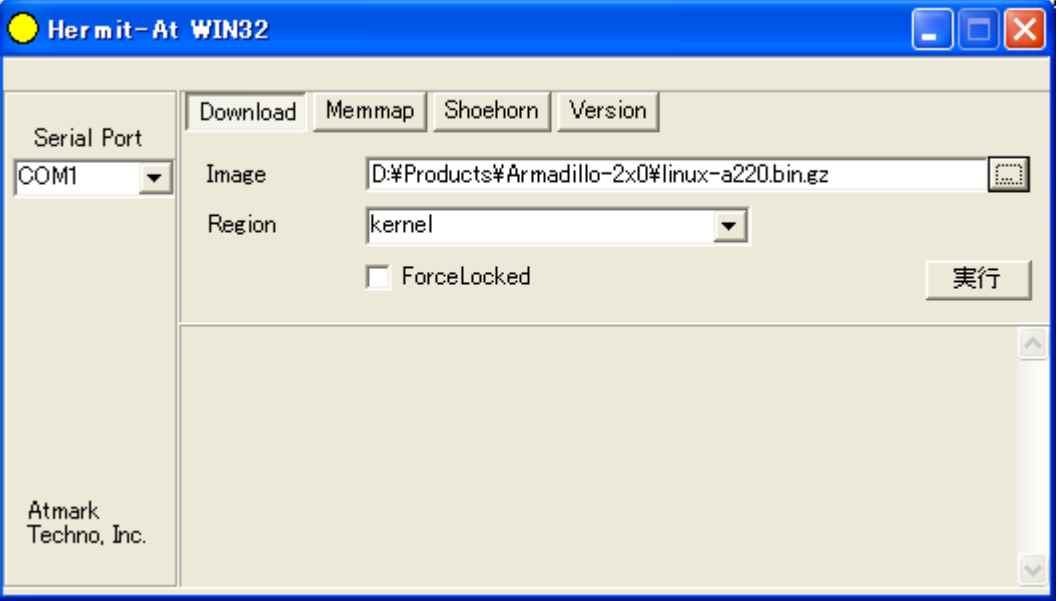

#### <span id="page-24-1"></span>5-3 Download

 $5-4$ 

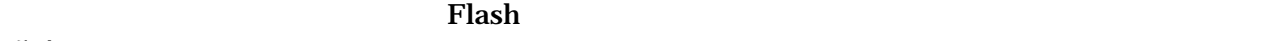

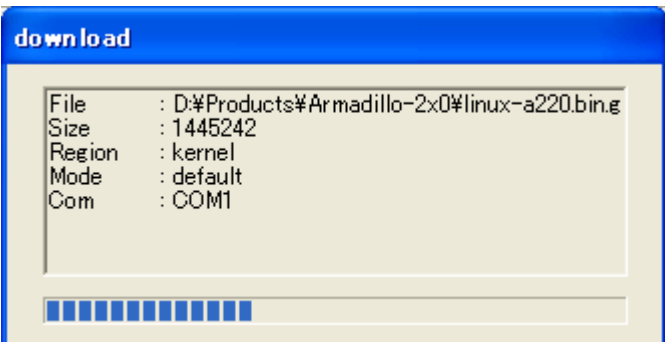

<span id="page-24-2"></span>図 **5-4** 書き換え進捗ダイアログ

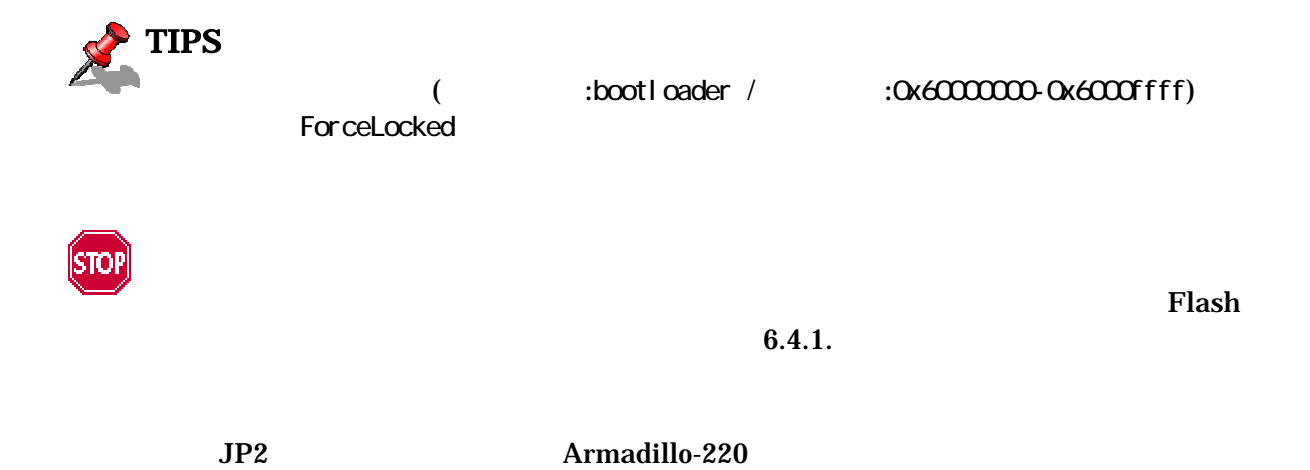

<span id="page-26-0"></span>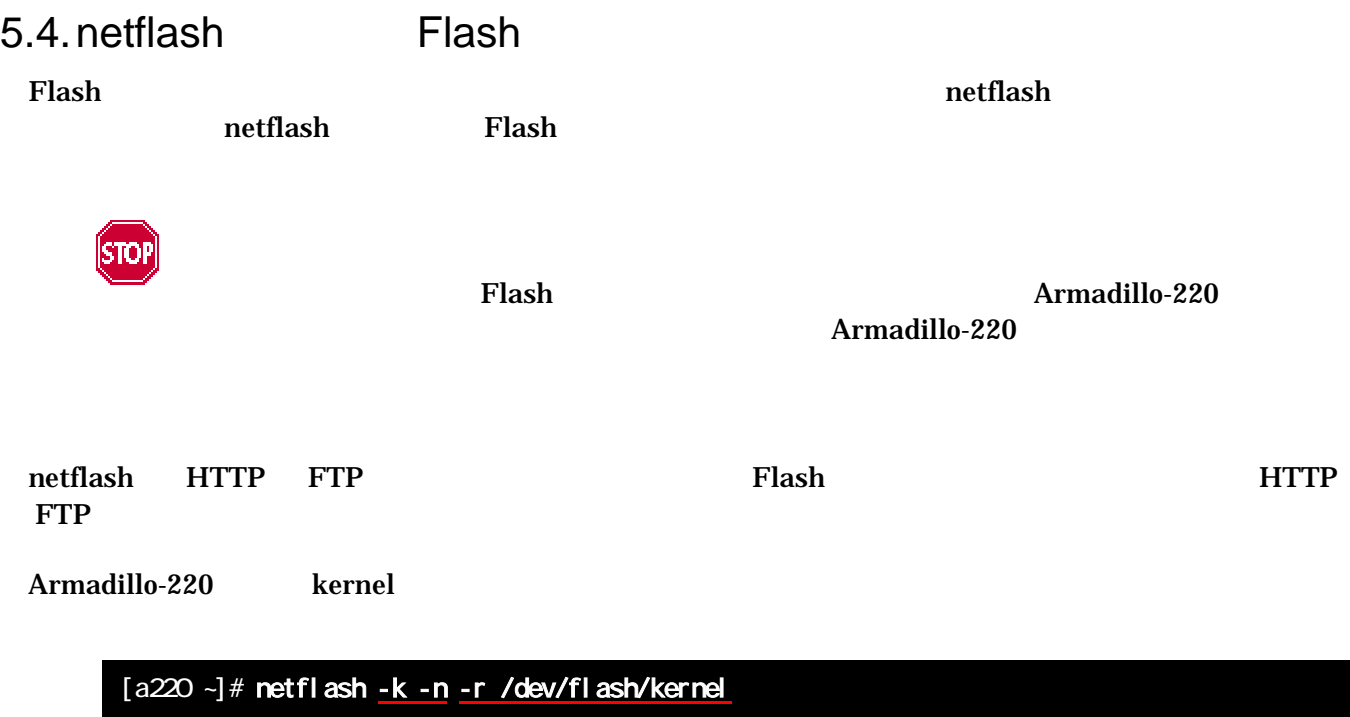

http://download.atmark-techno.com/armadillo-2x0/images/linux-2.6.12.4-a220-1.00.bin.gz

5-5 netflash

"-r /dev/flash/kernel"

■ 1 行のコマンドとなります。

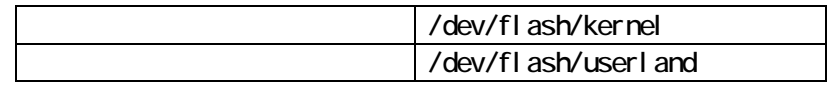

netflash

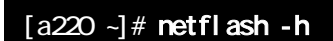

5-6 netflash

# <span id="page-27-0"></span>6.

Armadillo-220

# $6.1.$

CD downloader PC

表 **6-1** ブートローダー関連のパッケージ一覧

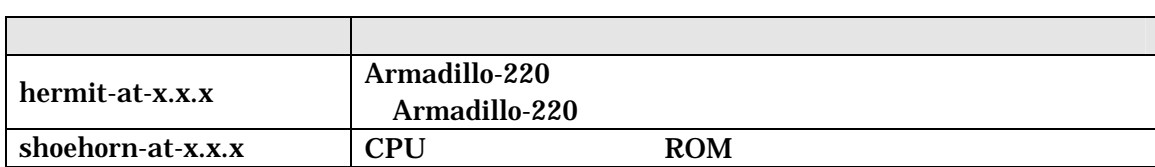

 $3.1.$ 

### $6.2.$

#### Armadillo-220

表 **6-2** ブートローダー 一覧

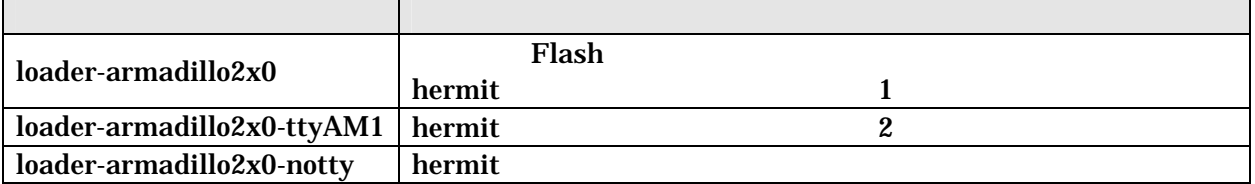

#### <span id="page-28-0"></span> $6.3.$

 $CD$ 

#### $6.3.1.$

CD source/bootloader hermit-at-x.x.x.tar.gz PC

### [PC ~]\$ tar zxf hermit-at-x.x.x.tar.gz

 $6.3.2.$ 

 $\mathbf{make}$ 

 $[PC -]$ \$ cd hermit-at-x.x.x [PC ~]\$ make TARGET=armadillo220

make hermit-at-x.x.x/src/targetArmadillo-220

<span id="page-29-1"></span><span id="page-29-0"></span>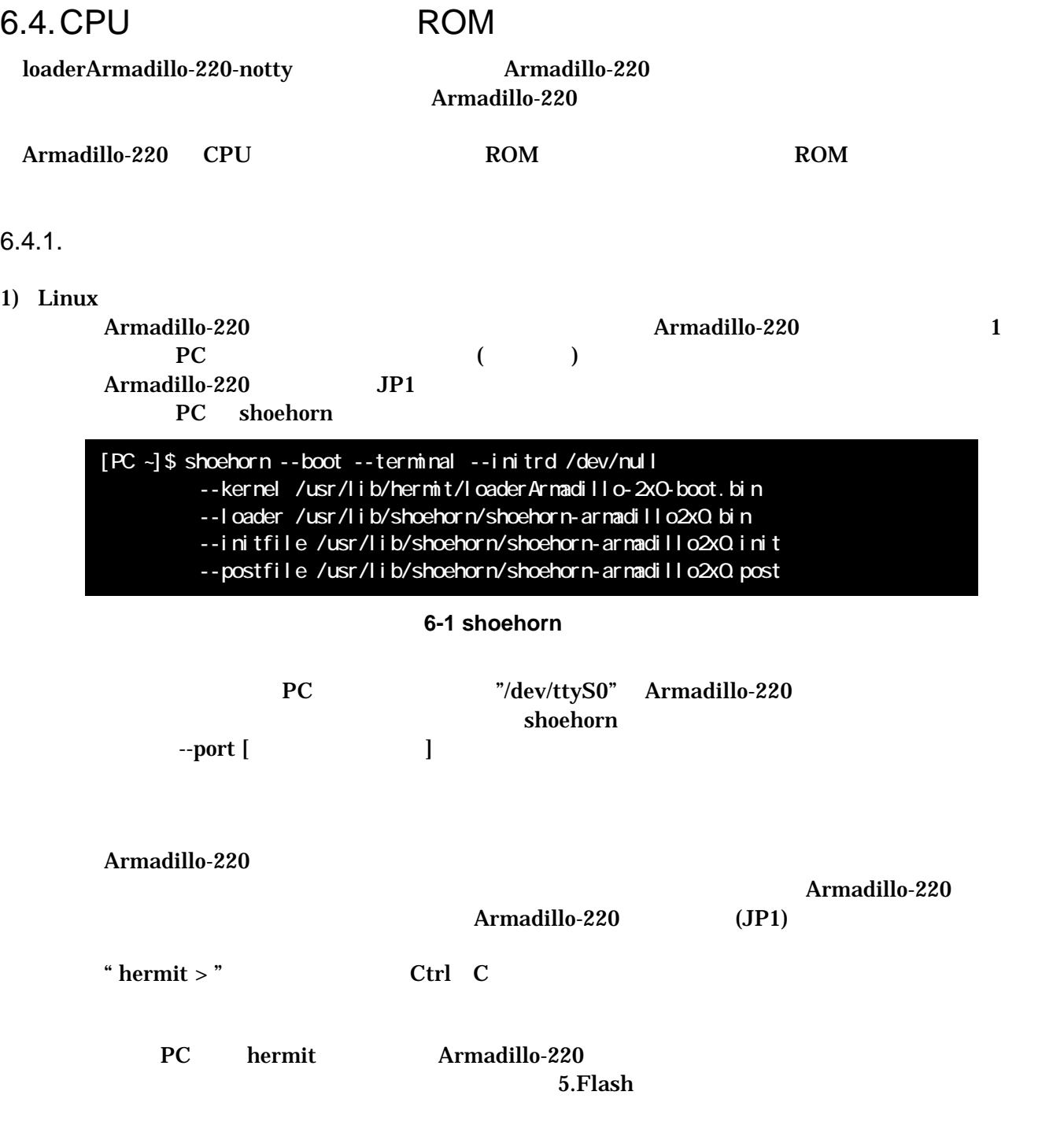

#### <span id="page-30-0"></span>2) Windows

Armadillo-220 **Armadillo-220** 1

```
PC ()
Armadillo-220 JP1
  PC Hermit-At WIN32
```
Shoehorn

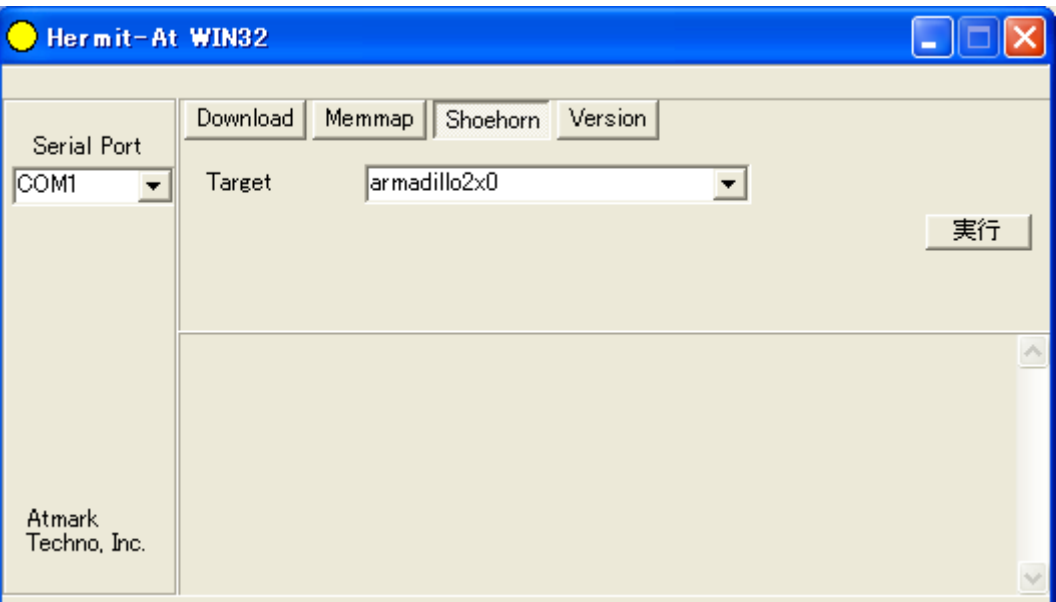

6-2 Shoehorn

"Target" armadillo2x0

 $6-3$ 

<span id="page-30-1"></span>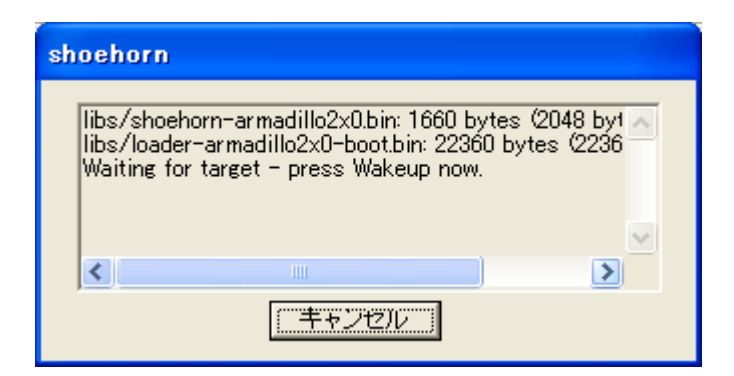

6-3 shoehorn

Armadillo-220 Armadillo-220  $Armadillo-220$   $(JP1)$ PC hermit Armadillo-220  $5.$ Flash  $5.$ Flash  $\sim$ 

### <span id="page-31-0"></span> $6.5.$  Linux

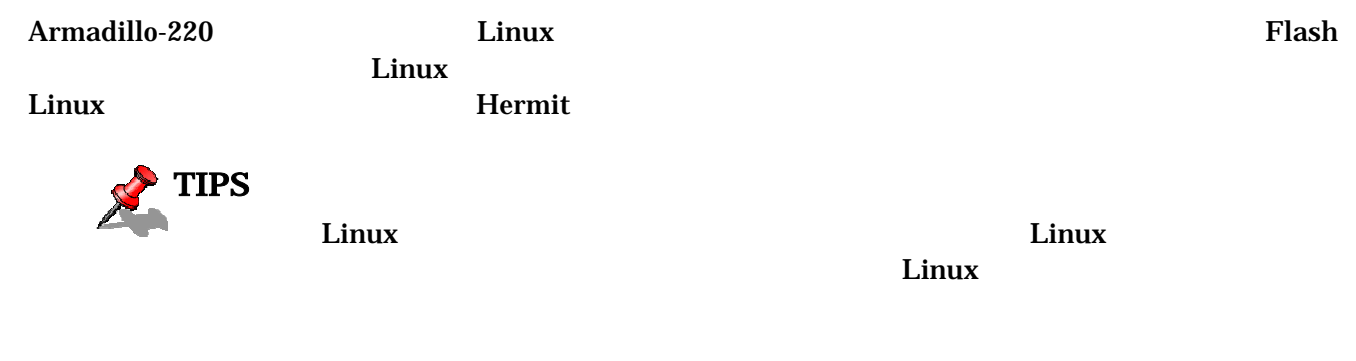

#### 6.5.1. Hermit

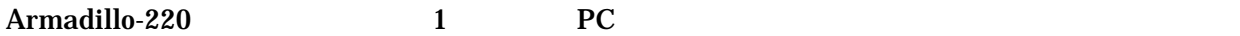

表 **6-3** シリアル通信設定

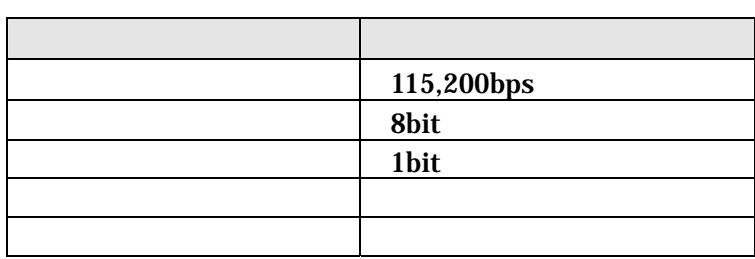

#### Armadillo-220

- $JP1$
- $\bullet$  JP2

 $2.3.$ 

Armadillo-220 Armadillo-220 Hermit

Hermit-At v1.0.4 (armadillo220) compiled at 00:00:00, Jun 1 2006 hermit  $>$ 

#### <span id="page-32-0"></span>6.5.2. Linux

**STOP** 

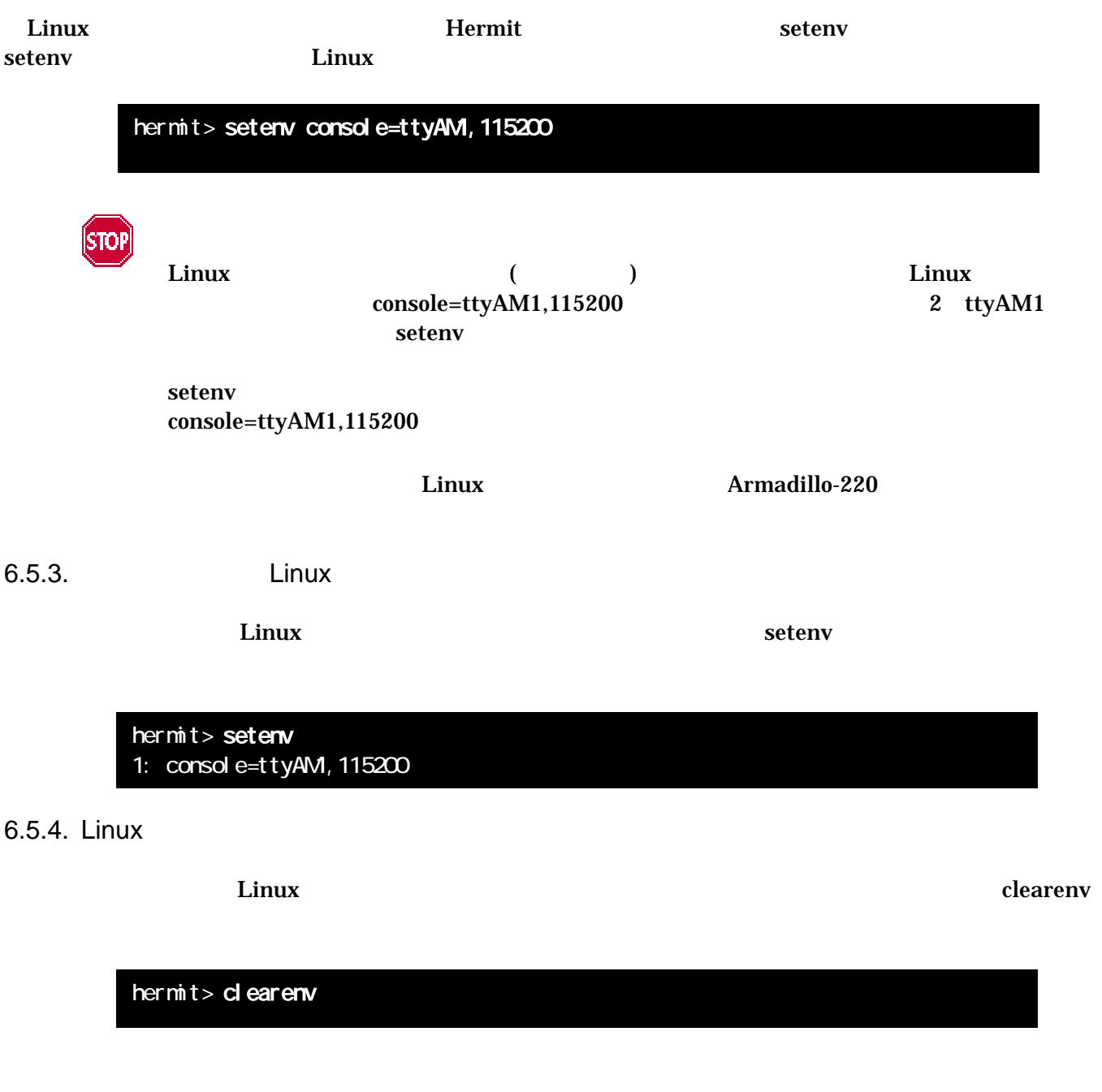

 $Linux$ **Example 2018** clearenv **Example 2018** Example 2019 Linux

<span id="page-33-0"></span>6.5.5. Linux

Linux

ex.1)  $\qquad \qquad$  Linux  $\qquad \qquad$  1 ttyAM0

hermit> setenv console=ttyAM0, 115200

ex.2) Linux

hermit> setenv console=null

# <span id="page-34-0"></span>7. atmark-dist

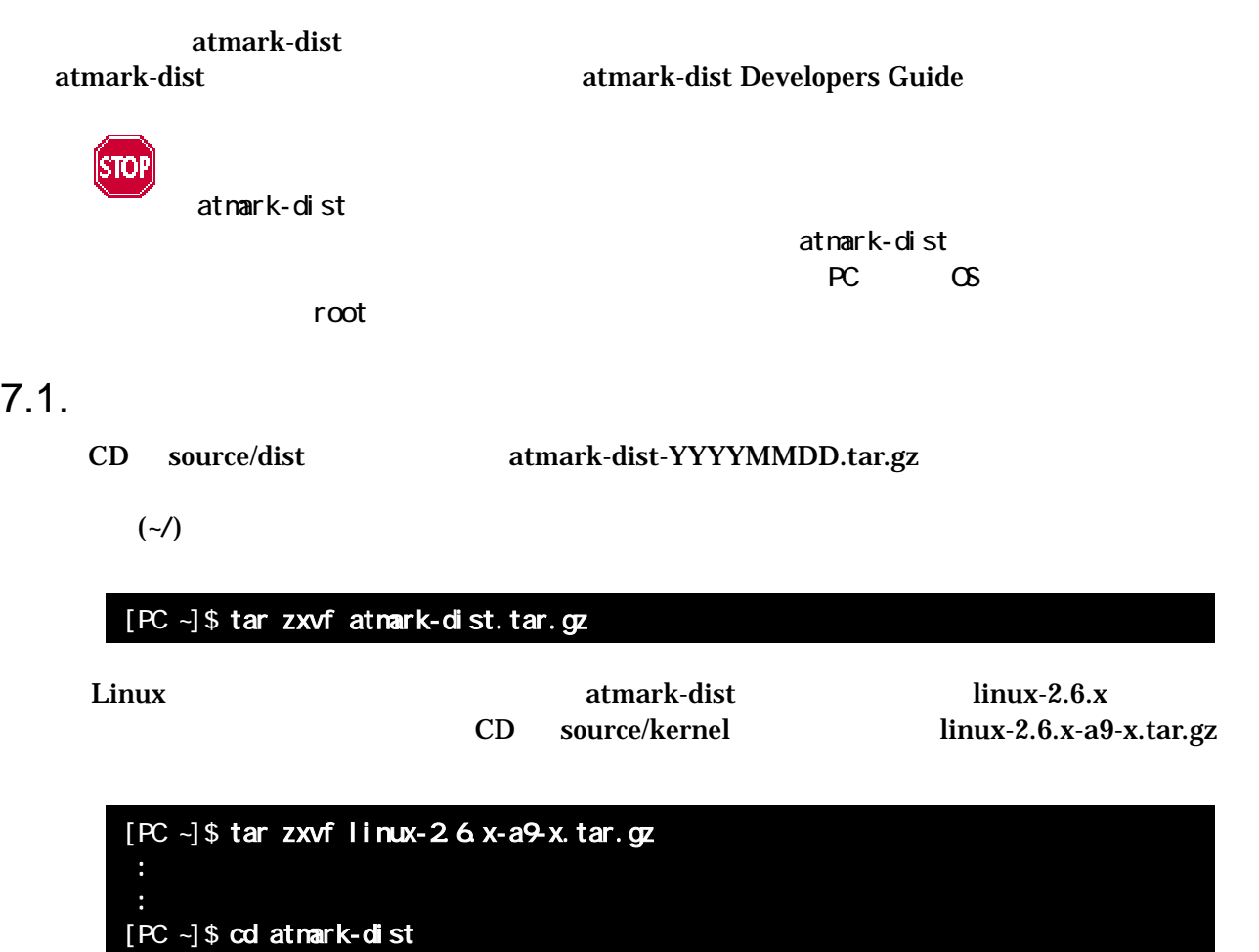

[PC ~/atmark-dist]\$ ln -s ../linux-2.6.x-a9-x ./linux-2.6.x

<span id="page-35-0"></span> $7.2.$ 

 $\mathbf{dist}$ 

#### [PC ~/atmark-dist]\$ make config

AtmarkTechno

[PC ~/atmark-dist]\$ make config config/mkconfig > config.in # # Using defaults found in .config #

\* Vendor/Product Selection

\* Select the Vendor you wish to target

Vendor (3com, ADI, Akizuki, Apple, Arcturus, Arnewsh, AtmarkTechno, Atmel, Avnet, Cirrus, Cogent, Conexant, Cwlinux, CyberGuard, Cytek, Exys, Feith, Future, GDB, Hitachi, Imt, Insight, Intel, KendinMicrel, LEOX, Mecel, Midas, Motorola, NEC, NetSilicon, Netburner, Nintendo, OPENcores, Promise, SNEHA, SSV, SWARM, Samsung, SecureEdge, Signal, SnapGear, Soekris, Sony, StrawberryLinux, Tl, TeleIP, Triscend, Via, Weiss, Xilinx, senTec) [SnapGear] (NEW) AtmarkTechno

#### Armadillo-220. Base

Select the Product you wish to target

AtmarkTechno Products (Armadillo, Armadillo-220.Base, Armadillo-220.Recover, Armadillo-9, Armadillo-9.PCMCIA, Armadillo-J.Base, Armadillo-J.Jffs2, Armadillo-J.Recover, SUZAKU, SUZAKU-UQ-XUP) [Armadillo] (NEW) Armadillo-220.Base

使用する C ライブラリを指定します。使用するボードによってサポートされているライブラリは異なりま Armadillo-220 None

Kernel / Library/Defaults Selection \* Kernel is linux-2.4.x Libc Version (None, glibc, uC-libc, uClibc) [uClibc] (NEV) None

y (Yes)

Default all settings (lose changes) (CONFIG\_DEFAULTS\_OVERRIDE) [N/y/?] (NEV) y

 $n \quad (\text{No})$ 

Qustomize Kernel Settings (CONFIG\_DEFAULTS\_KERNEL) [N'y/?] n Customize Vendor/User Settings (CONFIG\_DEFAULTS\_VENDOR) [N/y/?] n Update Default Vendor Settings (CONFIG\_DEFAULTS\_VENDOR\_UPDATE) [N/y/?] n [5.](#page-21-2)Flash

<span id="page-37-0"></span> $7.3.$ 

#### [PC ~/atmark-dist]\$ make dep all

dist and the make of the make of the state of the state of the state of the state of the state of the state of the state of the state of the state of the state of the state of the state of the state of the state of the sta

atmark-dist/images linux.bin.gz romfs.img.gz https://www.facebook.com/state/default.com/state/default.com/state/

# <span id="page-38-1"></span><span id="page-38-0"></span>8.  $\blacksquare$

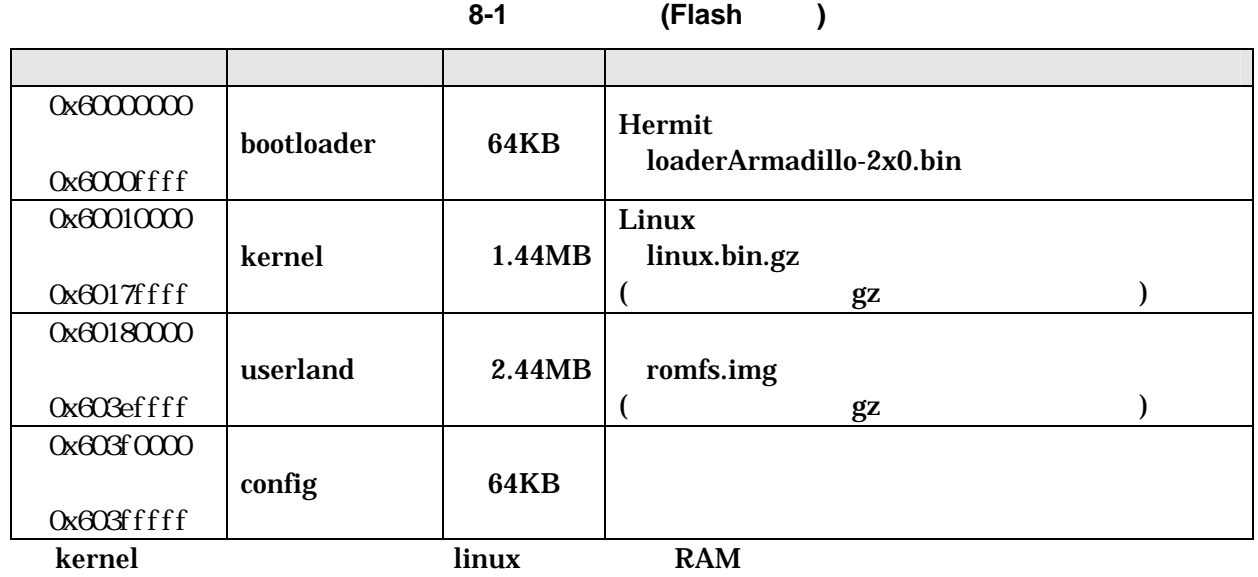

表 **8-2** メモリマップ**(RAM)** 

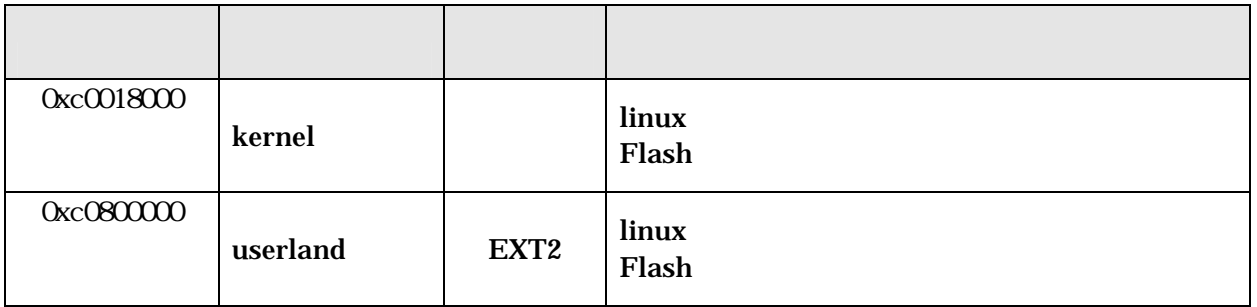

# <span id="page-39-0"></span>9.  $\blacksquare$

# 9.1. GPIO

GPIO  $\overline{C}$ 

**9-1 GPIO** 

|    |     | $(\sqrt{dev}/xxx)$ |
|----|-----|--------------------|
| 10 | 185 | gpi o              |

 $i \cot l$  Armadillo-220 GPIO

 $CPTO$ 

#### **9-2 GPIO**

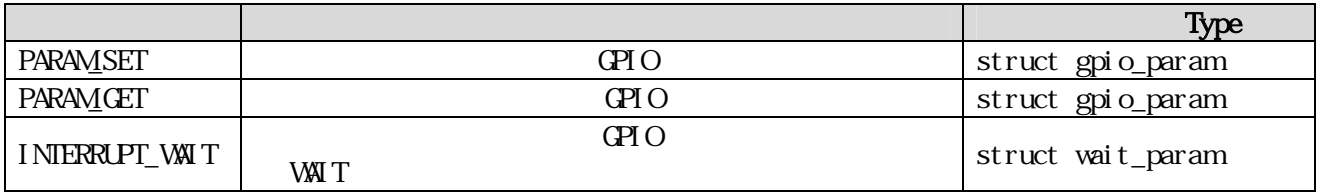

()/include/asm-arm/arch-ep93xx/armadillo2x0\_gpio.h<br>t gpio\_param struct wait\_param struct gpio\_p struct gpio\_param struct wait\_param in struct gpio\_param  $C\!\!P\!I$  O ext  ${\sf next} \hspace{1.5cm} "0\!\! \upharpoonright\hspace*{-0.3cm} {\sf NLl} \hspace*{-0.3cm}\downharpoonright\hspace*{-0.3cm} \cdots$ GPIO GPIO

(at nark-dist/vendors/AtmarkTechno/Armadillo-2x0. Common/gpiod)

# <span id="page-40-0"></span>9.2. LED

 $LED$ 

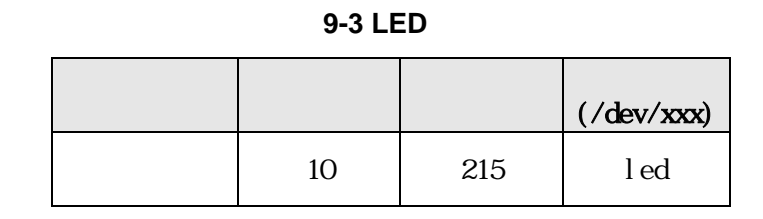

ioctl を使用してアクセスすることにより、Armadillo-220 LED を直接操作することができます。

 $LED$ 

#### 9-4 LED

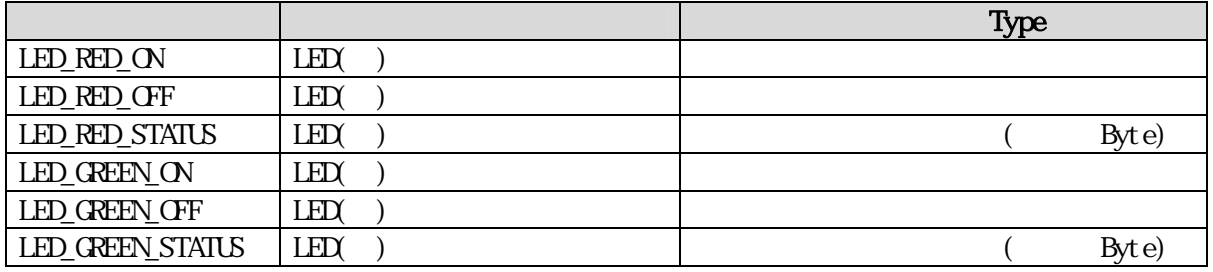

 $\text{LED}$  is the state of the state of the state of the state of the state of the state of the state of the state of the state of the state of the state of the state of the state of the state of the state of the state of th  $($ at nark-dist/vendors/AtmarkTechno/Armadillo-2x0.Common/ledctrl)

36

<span id="page-41-0"></span>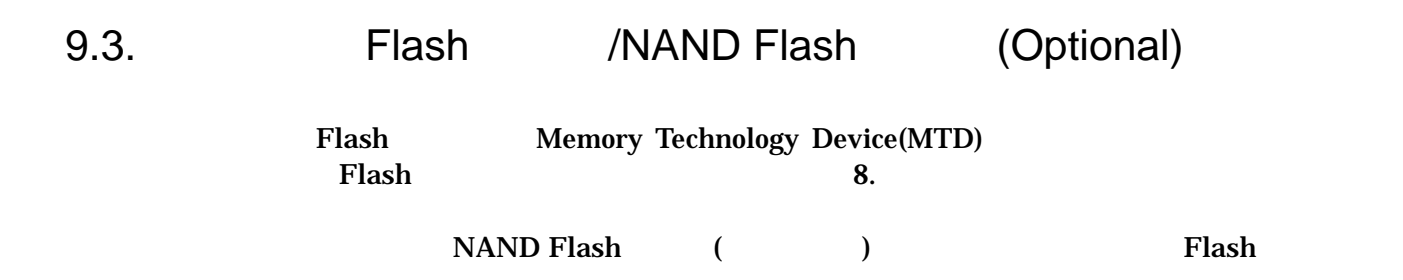

#### **9-5 MTD**

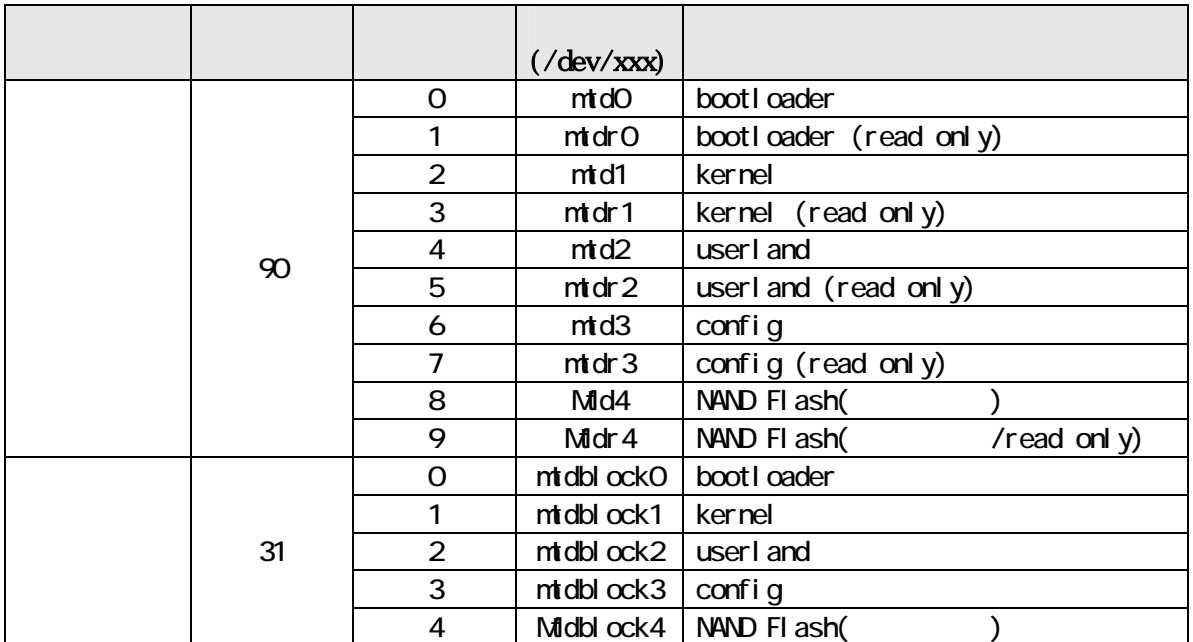

### 9.4. USB

EP9307 OHCI USB  $\blacksquare$ 

#### 9.4.1. USB Storage

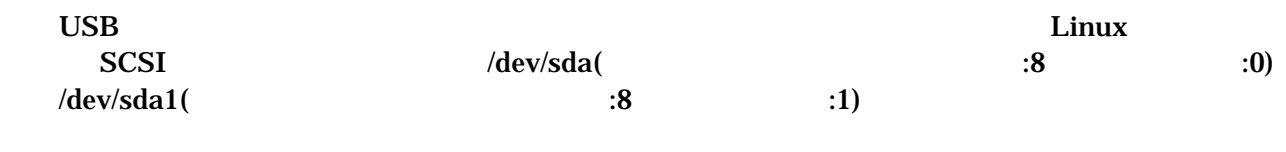

#### 9.4.2. USB Human Interface Device (HID)

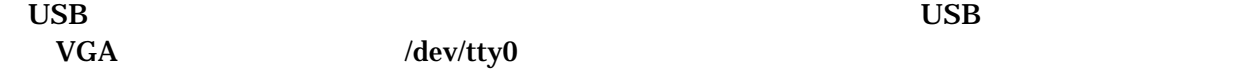

# <span id="page-42-0"></span>10. Appendix

# 10.1. Windows Linux coLinux([http://www.colinux.org/\)](http://www.colinux.org/) Windows OS WindowsXP Windows2000 10.1.1. coLinux 1) CD colinux coLinux-0.6.2 exe  $2)$  **c:**  $\text{c}$  c:  $\text{c}$  and  $\text{c}$ TIPS default.colinux.xml  $10.1.2.$ CD colinux collinux collinux collinux collinux (c: \coLinux) • root\_fs.zip ( ) • • • swap\_device\_256Mzip (swap  $($ swap  $)$ home\_fs\_2G.zip (/home (/home ) default.colinux.xml.zip (Fig. 1) TIPS swap\_device\_..., home\_fs\_... WindowsXP 10.1.3. coLinux 1) DOS (c:\coLinux)

2) colinux-daemon.exe -c default.colinux.xml 3) 起動ログの表示後「colinux login:」と表示されたら「root」でログインする <span id="page-43-0"></span>10.1.4.

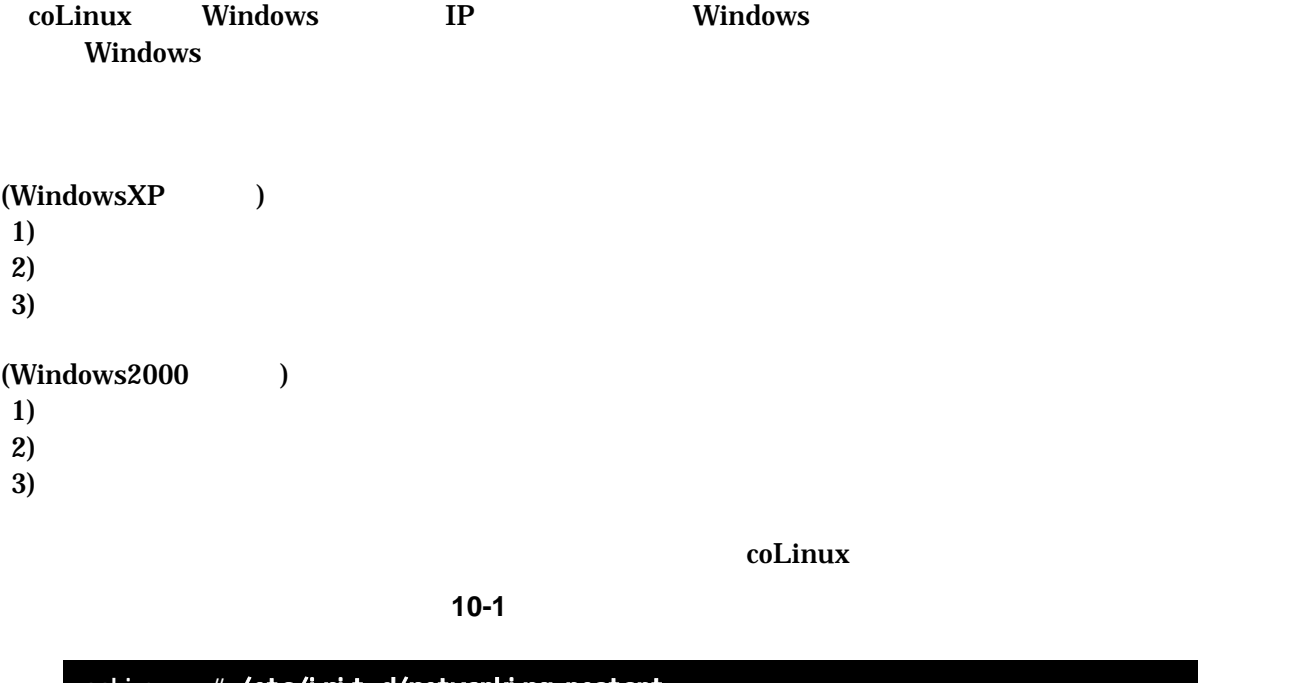

colinux:~# /etc/init.d/networking restart Reconfiguring network interfaces: done. colinux:~#

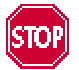

192.168.0.0/24

192.168.0.0/24

Windows

 $\sim$  [10.1.8.](#page-45-1)

#### <span id="page-44-0"></span>10.1.5. coLinux

 $\text{col}$ inux  $\text{col}$ 

10-2 **somebody** 

col i nux: ~# adduser somebody Adding user somebody... Adding new group somebody (1000). Adding new user somebody (1000) with group somebody. Creating home directory /home/somebody. Copying files from /etc/skel Enter new UNIX password:

#### 10.1.6. Windows-coLinux

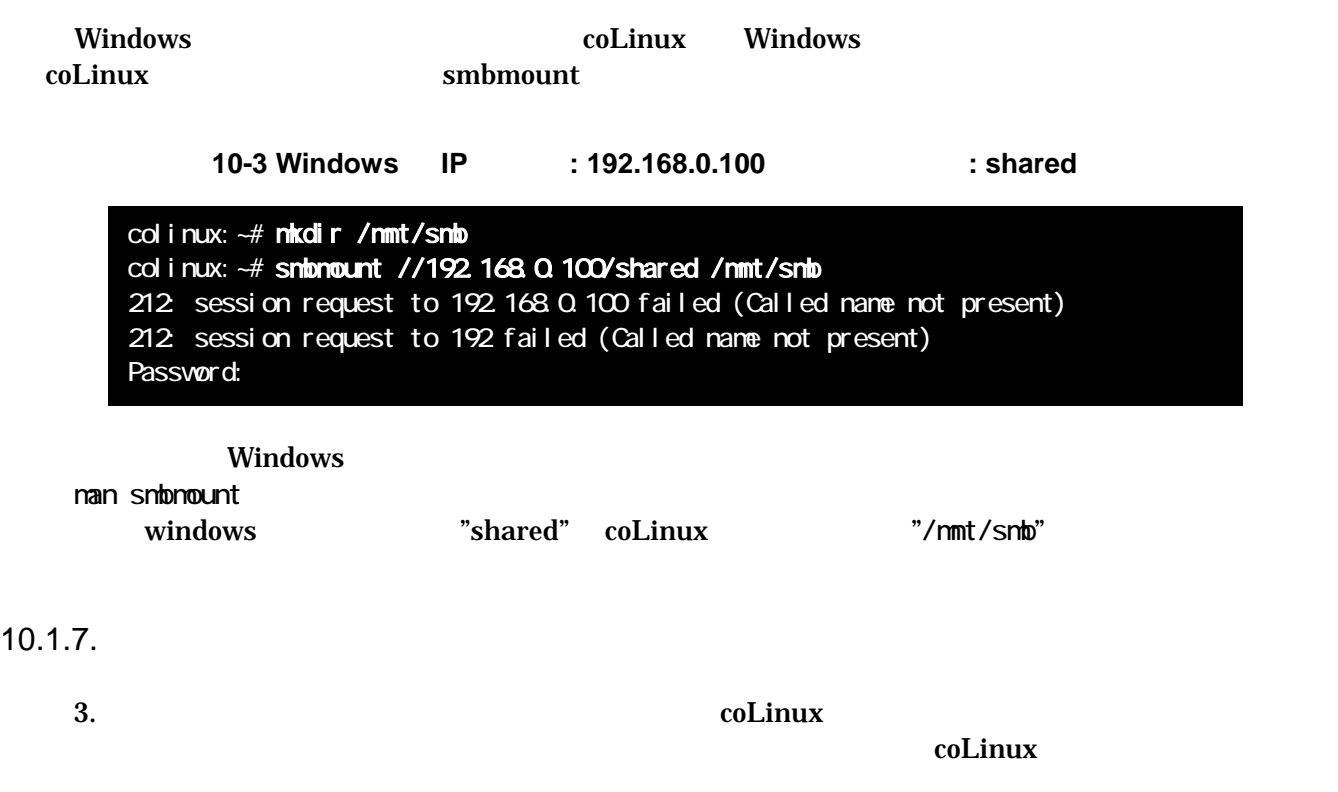

Windows

<span id="page-45-1"></span><span id="page-45-0"></span>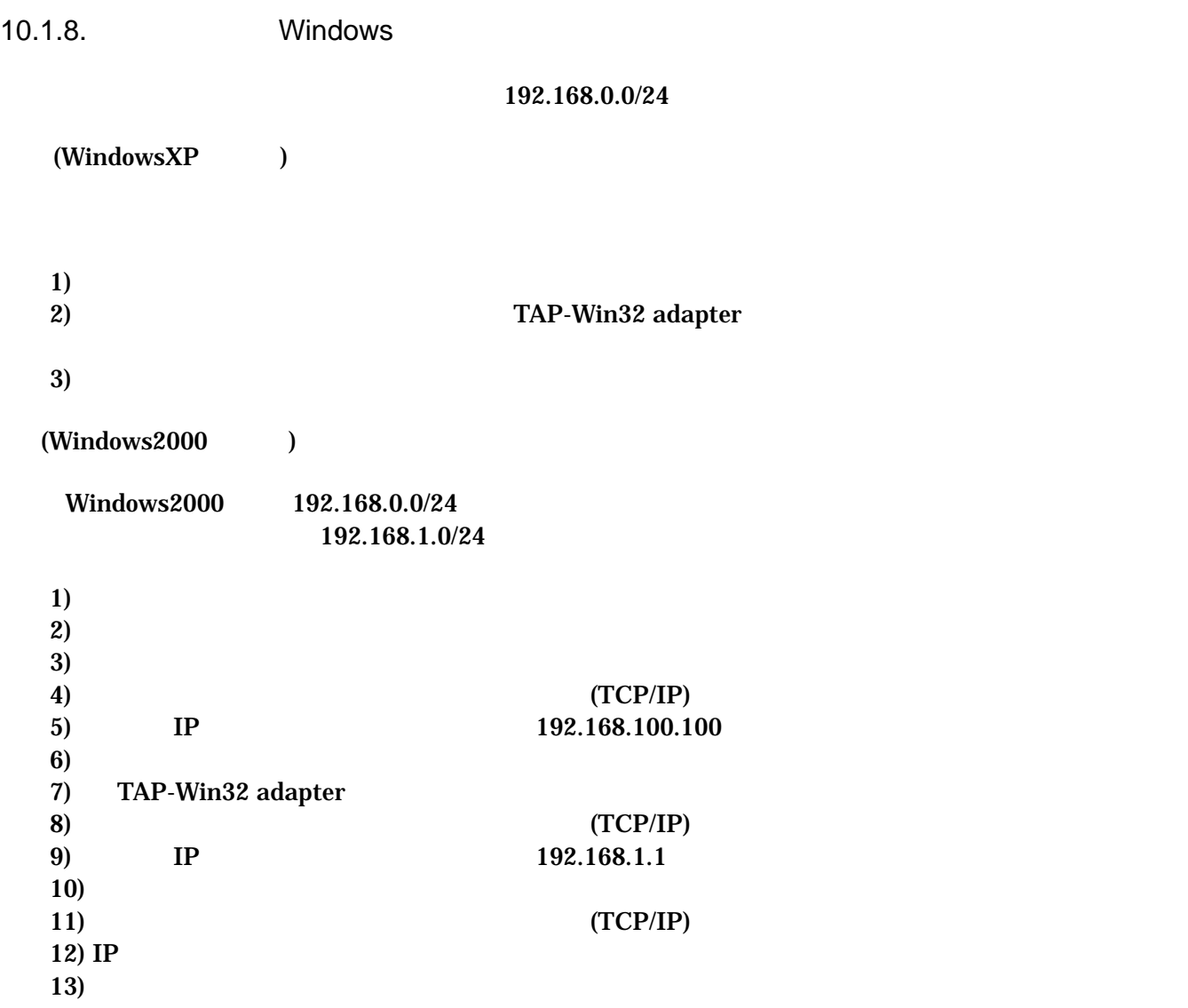

<span id="page-46-0"></span>10.1.9. coLinux

 $D H C P$  **DHCP**  $D H C P$ 

ifconfig

IP  $\blacksquare$ 

10-4 ifconfig

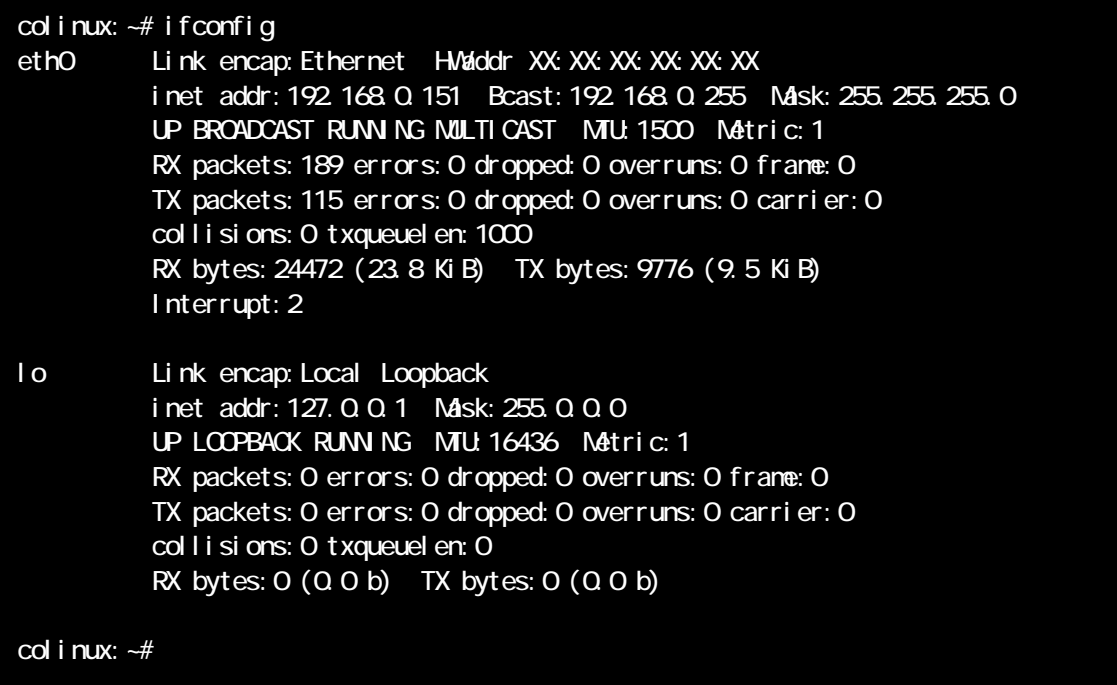

<span id="page-47-0"></span>eth0 IP IP IP IP TAP-Win32 adapter

表 **10-1** ネットワーク設定

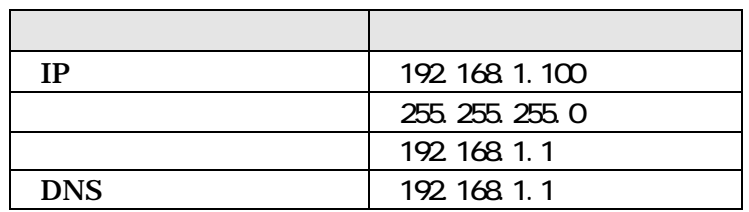

1) colinux /etc/network/interfaces

#### 10-5 /etc/network/interfaces

auto lo eth0 iface lo inet loopback iface eth0 inet static address 192.168.1.100 gateway 192.168.1.1 netmask 255.255.255.0

2) coLinux /etc/resolv.conf

10-6 /etc/resole.conf

nameserver 192.168.1.1

 $3)$ 

10-7

colinux:~# /etc/init.d/networking restart Reconfiguring network interfaces: done. colinux:~#

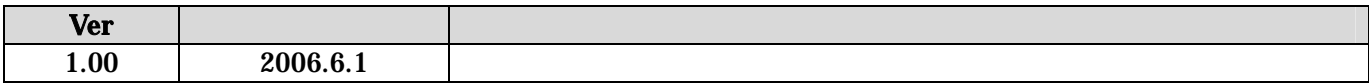

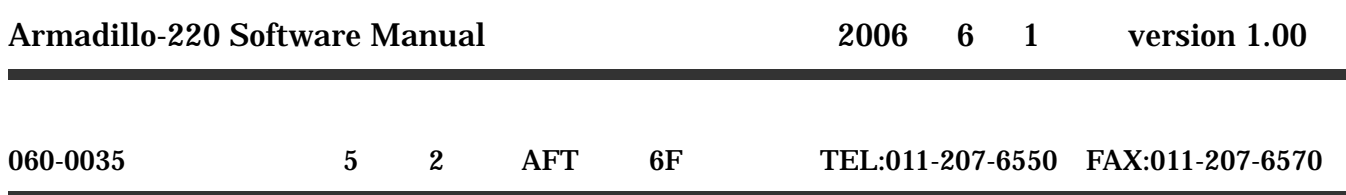